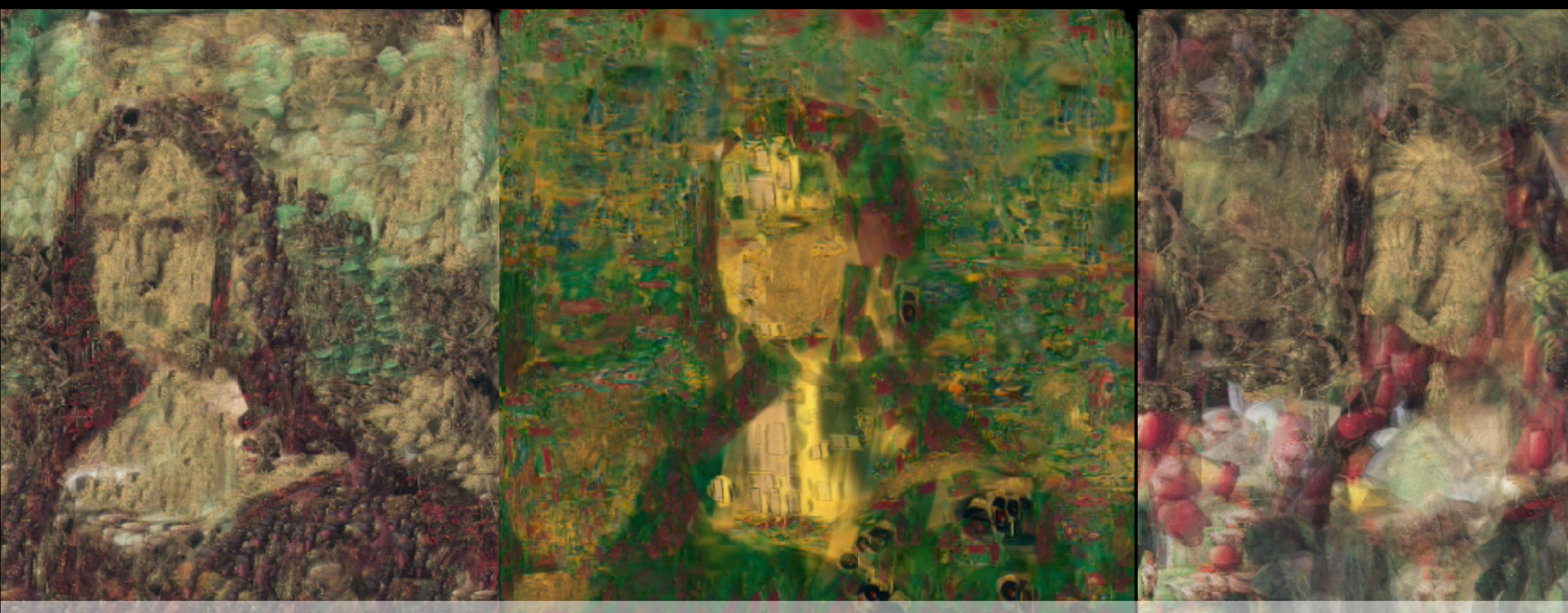

## CULTURAL AUTOMATION WITH MACHINE LEARNING SESSION 06: GENERATIVE IMAGES

Parag K. Mital UCLA DMA

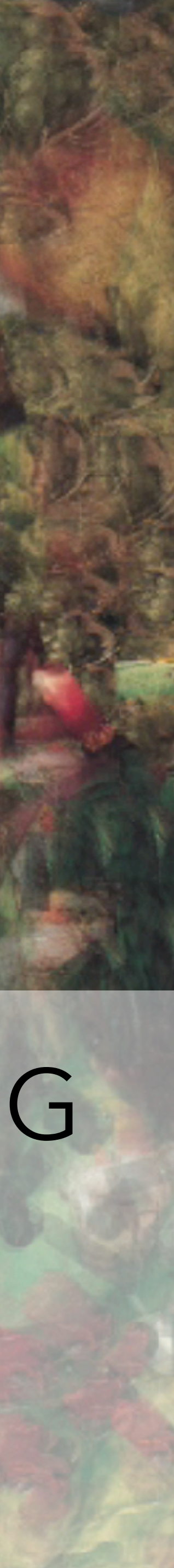

## CULTURAL CONTEXT + HISTORY OF GENERATIVE IMAGES

PARAG K MITAL | UCLA DMA CULTURAL AUTOMATION WITH MACHINE LEARNING | SESSION 06: GENERATIVE IMAGES

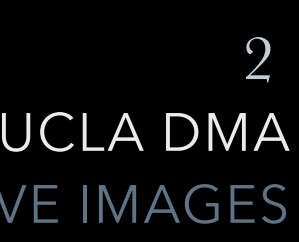

# EIGENIMAGES (1980 - 2010)

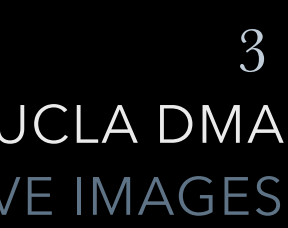

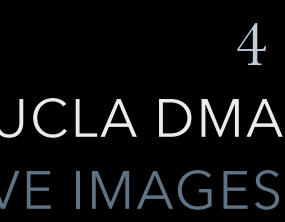

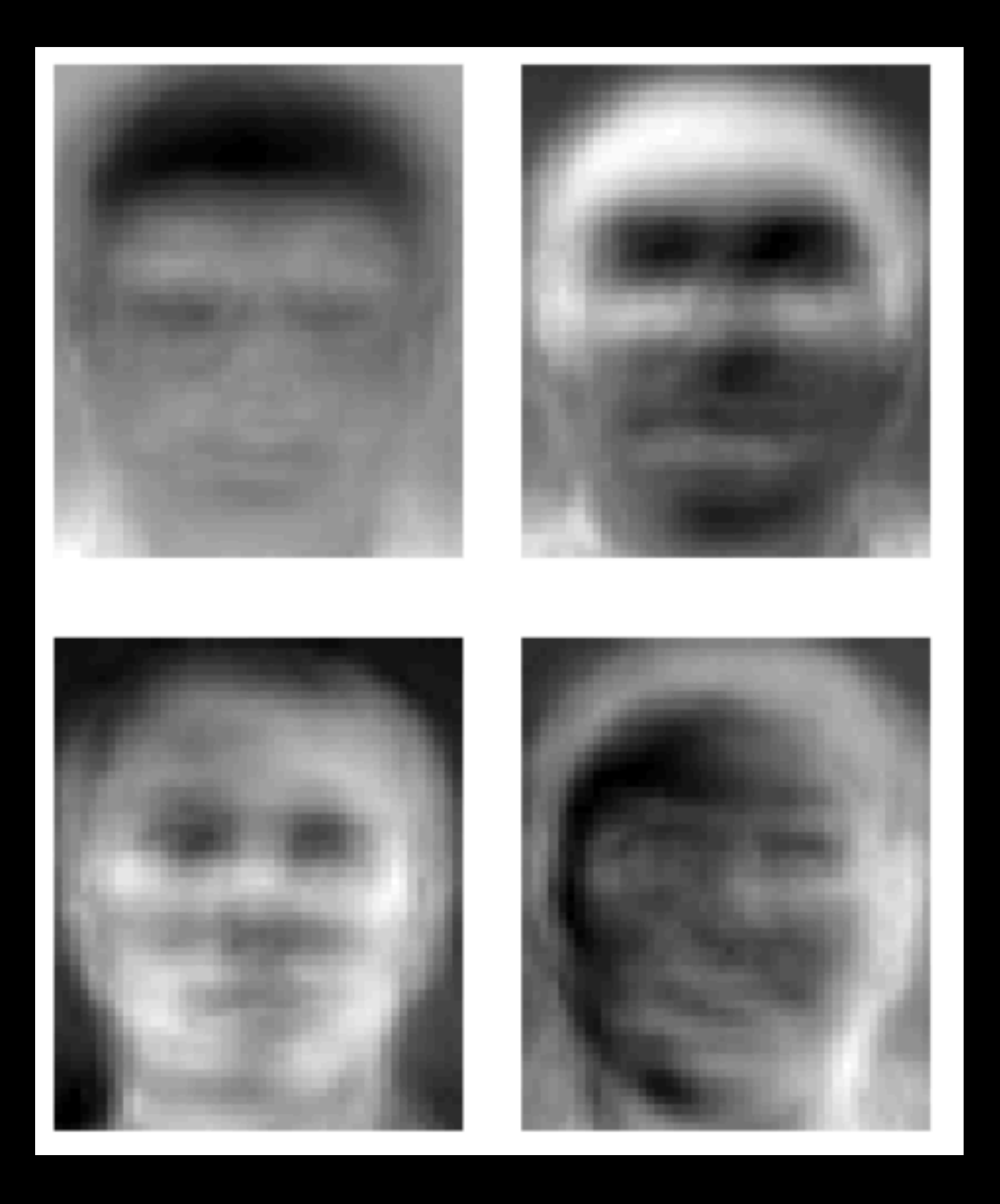

*<https://en.wikipedia.org/wiki/Eigenface>*

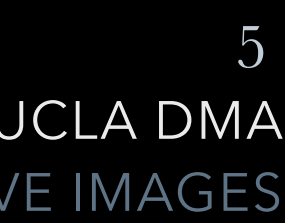

## **Eigenimages for face recognition**

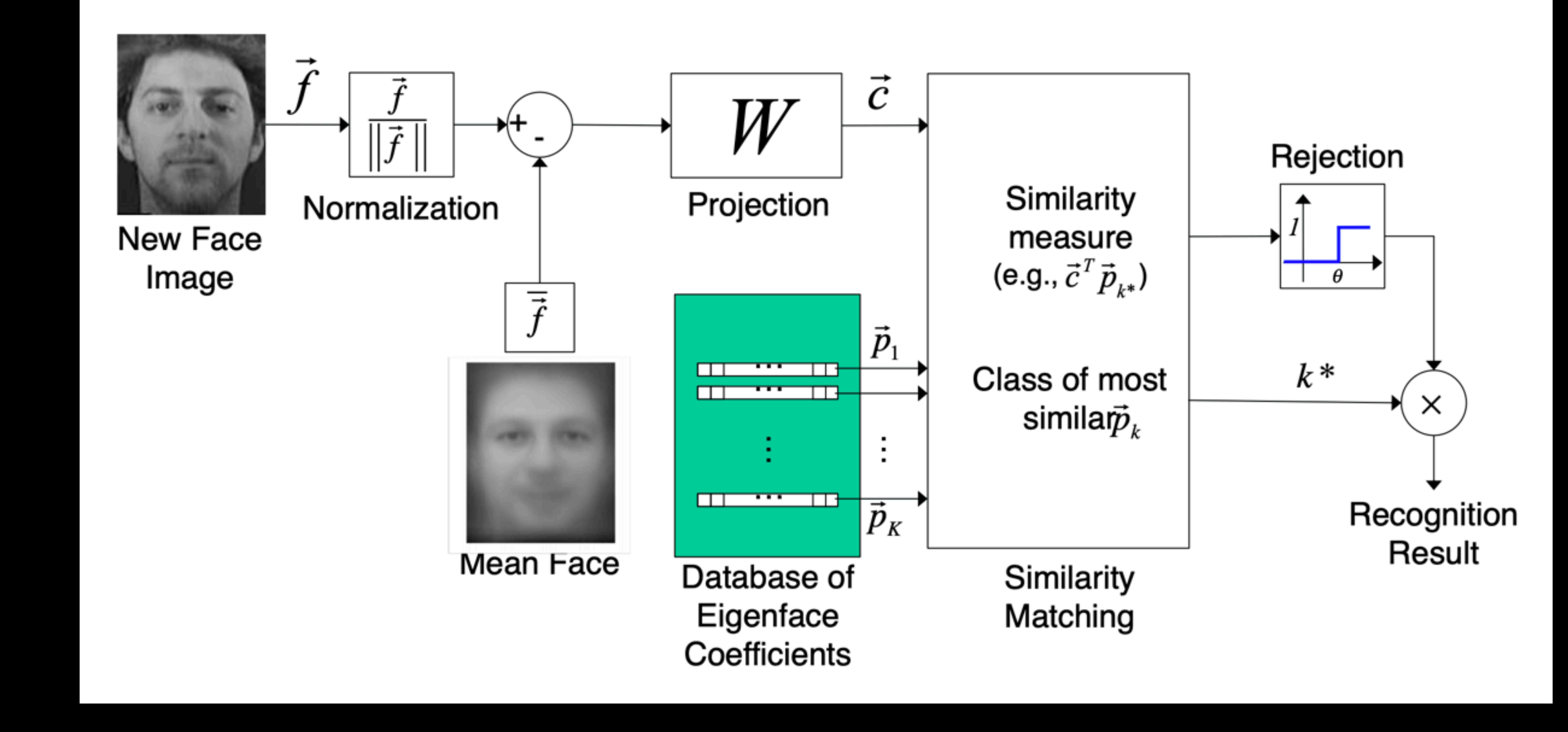

*[https://web.stanford.edu/class/ee368/Handouts/Lectures/2019\\_Winter/10-EigenImages.pdf](https://web.stanford.edu/class/ee368/Handouts/Lectures/2019_Winter/10-EigenImages.pdf)*

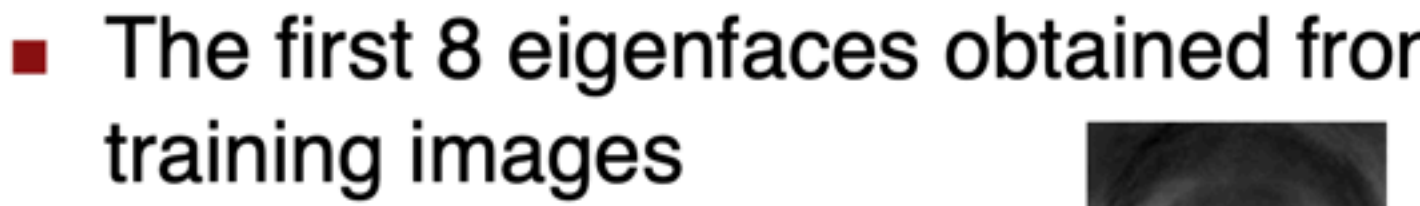

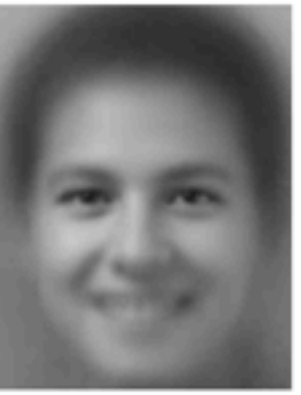

Mean Face

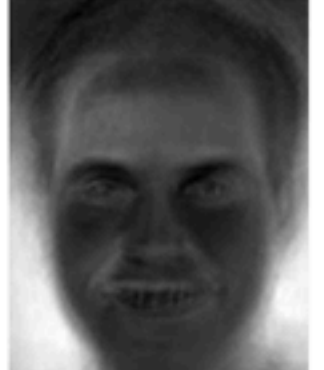

Eigenface 1

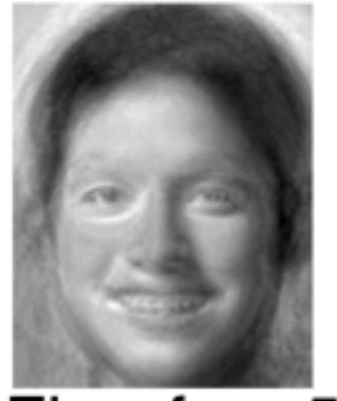

Eigenface 5

• Can be used to generate faces by adjusting 8 coefficients. ■ Can be used for face recognition by nearest-neighbor search in 8-d "face space."

## • The first 8 eigenfaces obtained from a training set of 100 male and 100 female

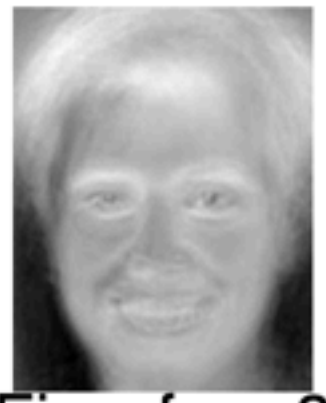

Eigenface 2

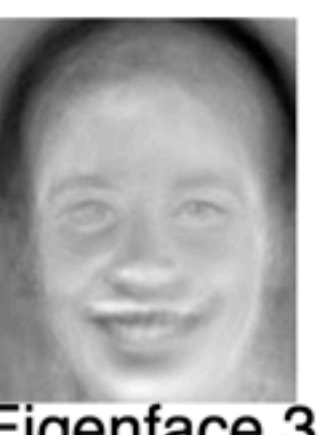

Eigenface 3

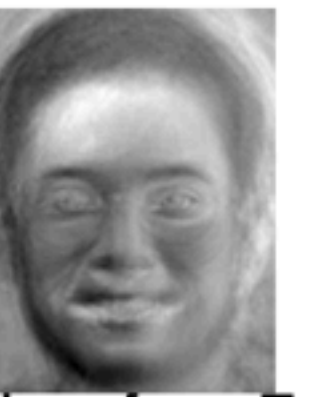

Eigenface 6

Eigenface 7

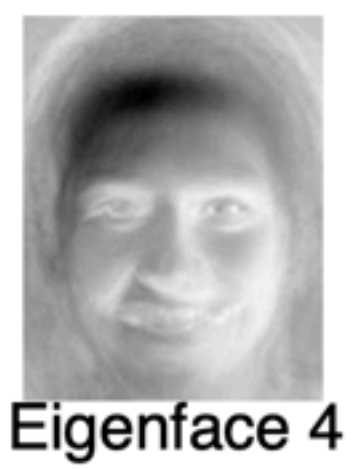

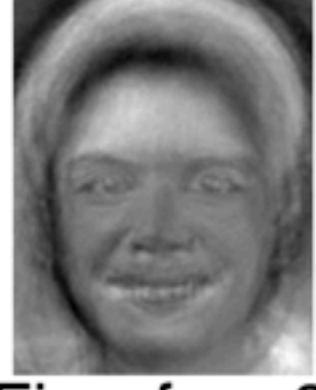

Eigenface 8

## https://web.stanford.edu/class/ee368/Handouts/Lectures/2019 Winter/10-EigenImages.pdf

PARAG K MITAL | UCLA DMA CULTURAL AUTOMATION WITH MACHINE LEARNING | SESSION 06: GENERATIVE IMAGES

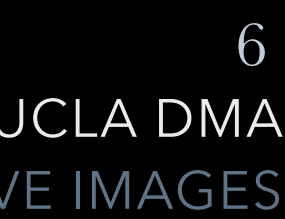

# IMAGE ANALOGIES

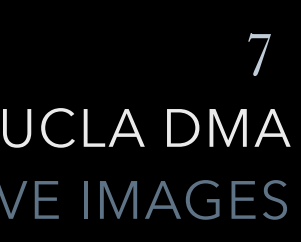

### **Image Analogies**

Charles E. Jacobs<sup>2</sup> Aaron Hertzmann<sup>1,2</sup>

> <sup>3</sup>University of Washington <sup>1</sup>New York University <sup>2</sup>Microsoft Research

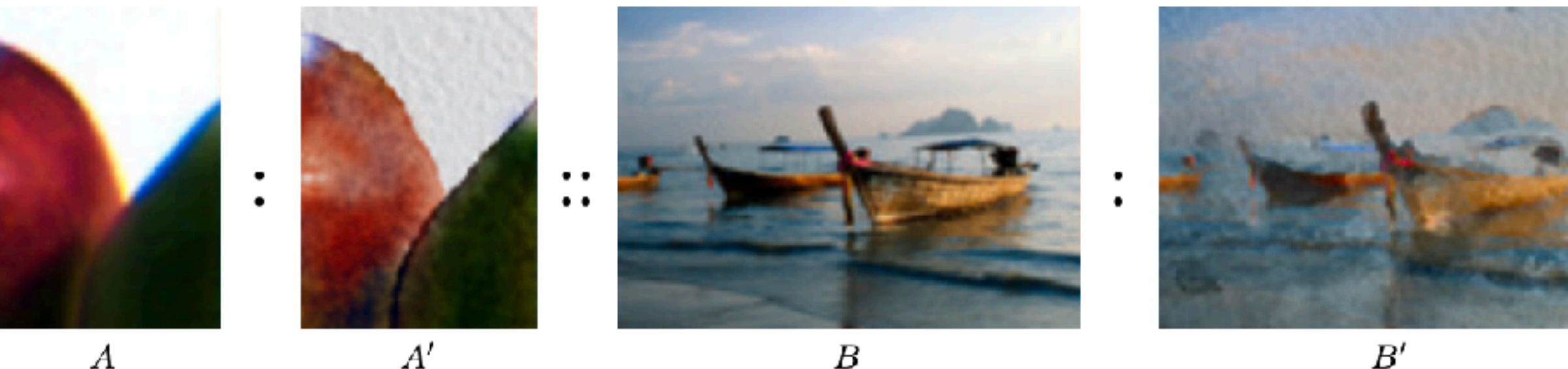

are inputs to our algorithm, and  $B'$  is the output. The full-size images are shown in Figures 10 and 11.

### Abstract

a nal o gy n. A systematic comparison between structures This paper describes a new framework for processing images by that uses properties of and relations between objects of example, called "image analogies." The framework involves two a source structure to infer properties of and relations bestages: a *design phase*, in which a pair of images, with one imtween objects of a target structure. [14] age purported to be a "filtered" version of the other, is presented as "training data"; and an *application phase*, in which the learned filter is applied to some new target image in order to create an "anal-A native talent for perceiving analogies is ... the leading ogous" filtered result. Image analogies are based on a simple multifact in genius of every order. scale autoregression, inspired primarily by recent results in texture -William James, 1890 [28] synthesis. By choosing different types of source image pairs as input, the framework supports a wide variety of "image filter" effects, Analogy is a basic reasoning process, one that we as humans emincluding traditional image filters, such as blurring or embossing; ploy quite commonly, and often unconsciously, to solve problems, improved texture synthesis, in which some textures are synthesized provide explanations, and make predictions [44]. In this paper, we with higher quality than by previous approaches; super-resolution, explore the use of analogy as a means for creating complex image in which a higher-resolution image is inferred from a low-resolution filters (Figure 1). In particular, we attempt to solve the following source; texture transfer, in which images are "texturized" with some problem: arbitrary source texture: *artistic filters* in which various drawing

<u>https://mrl.cs.nyu.edu/publications/image-analogies/analogies-72dpi.pdf</u>

Nuria Oliver<sup>2</sup> David H. Salesin<sup>2,3</sup> Brian Curless<sup>3</sup>

 $B^{\prime}$ 

Figure 1 An image analogy. Our problem is to compute a new "analogous" image  $B'$  that relates to B in "the same way" as  $A'$  relates to A. Here, A, A', and B

### Introduction

PARAG K MITAL | UCLA DMA CULTURAL AUTOMATION WITH MACHINE LEARNING | SESSION 06: GENERATIVE IMAGES

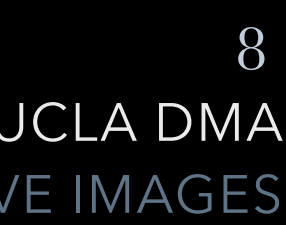

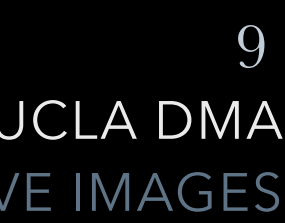

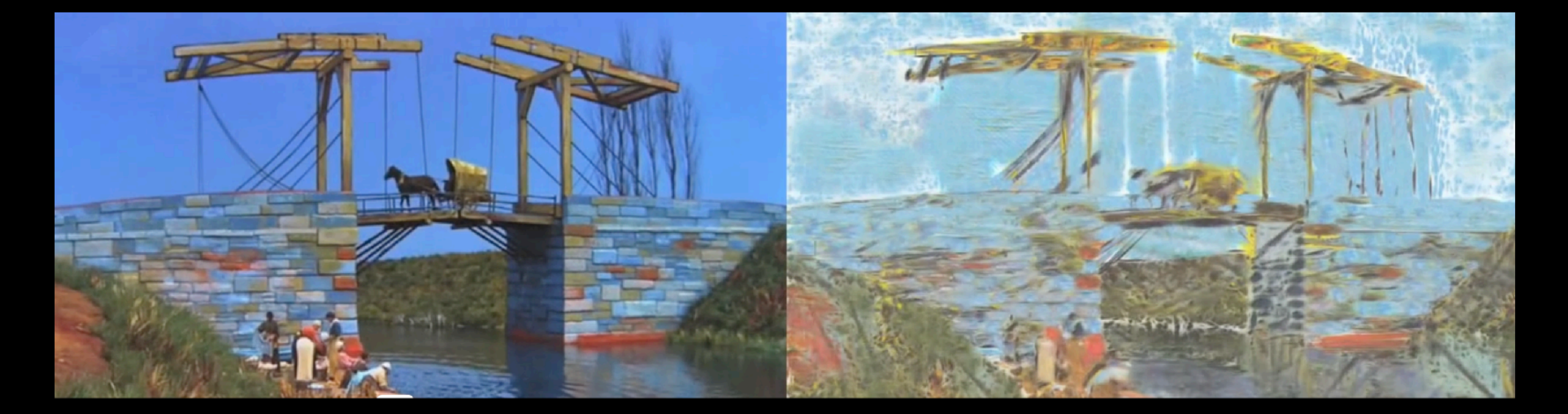

*<https://pkmital.com/home/works/early-visual-synthesis-works/>*

# ACTIVE APPEARANCE MODELS (1998-2010)

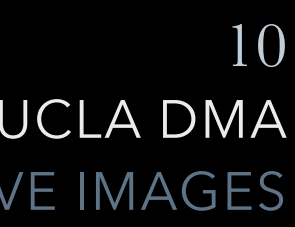

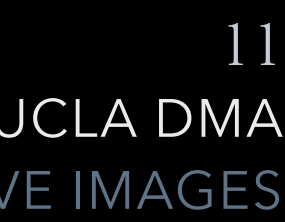

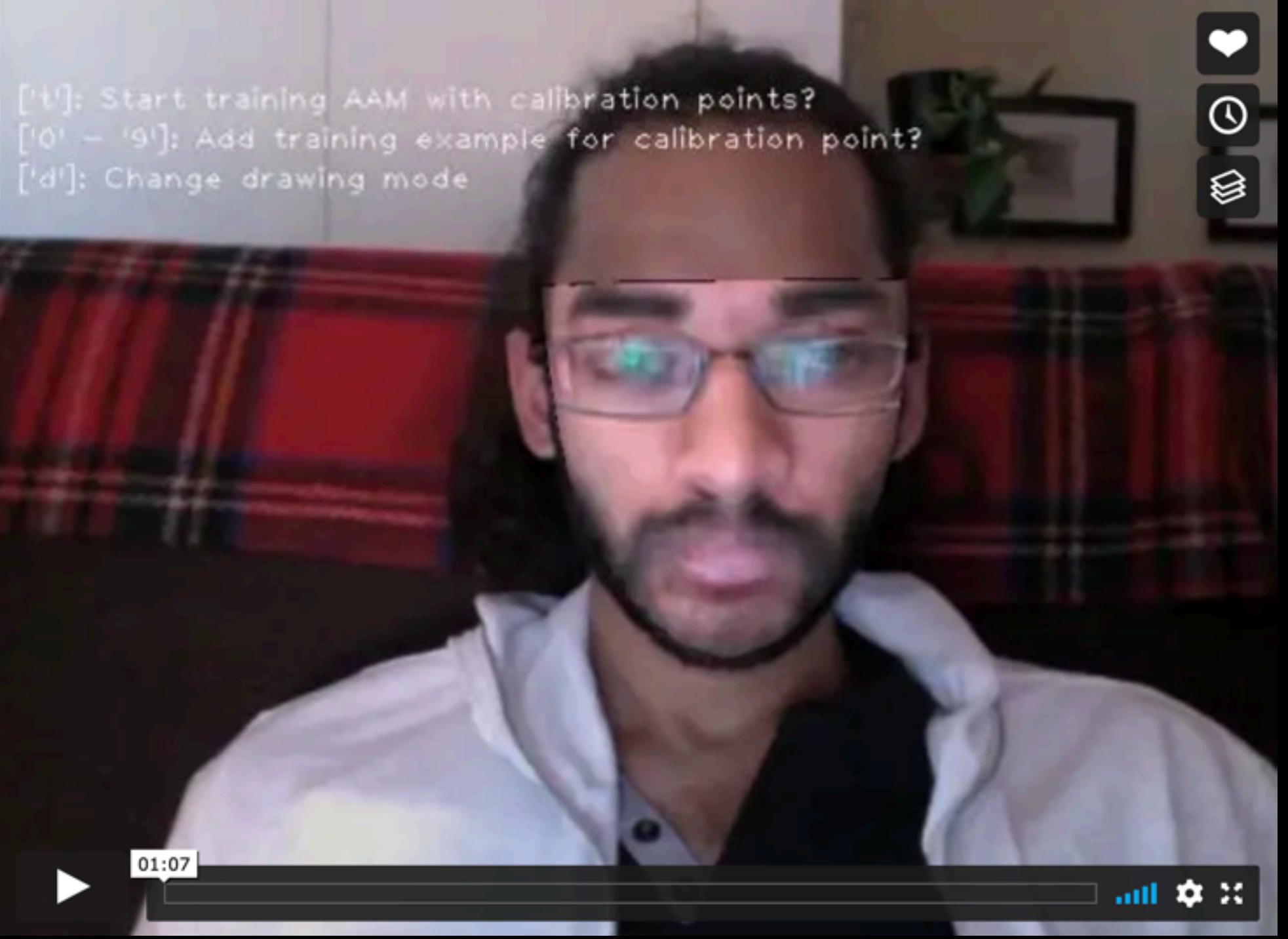

*<https://vimeo.com/24409802>*

# RBM (1986, 2006-2013)

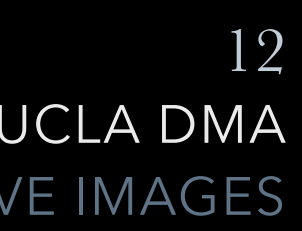

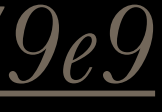

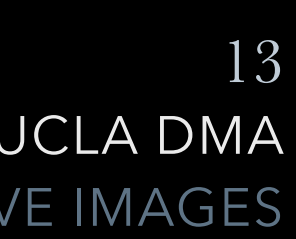

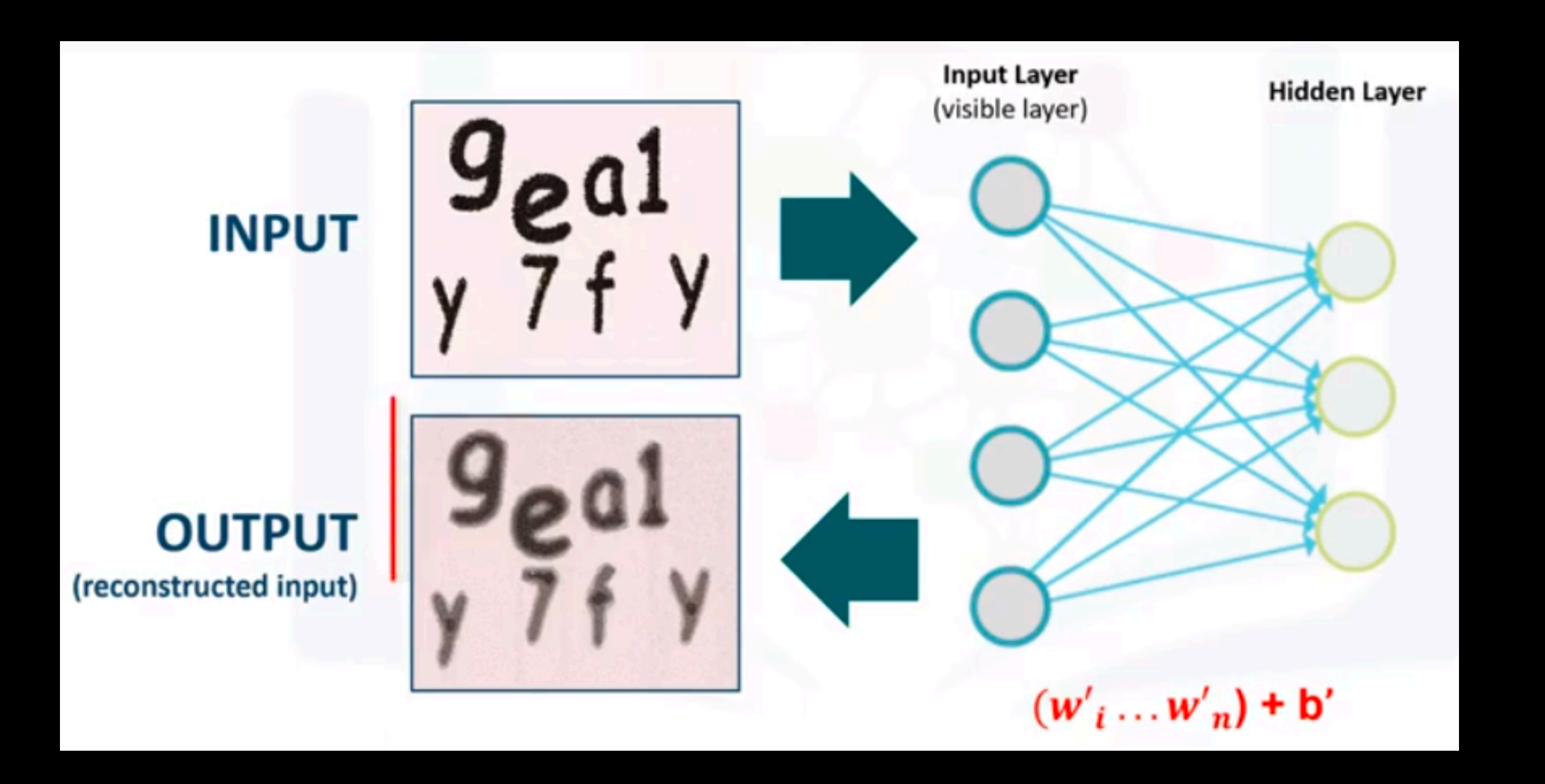

*<https://medium.com/datadriveninvestor/dimensionality-reduction-and-feature-extraction-with-rbm-f499965979e9>*

# (V)AE (2010 - 2020)

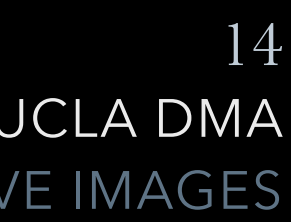

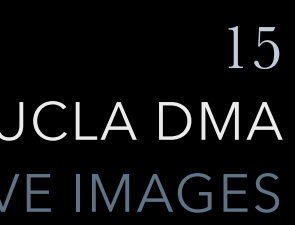

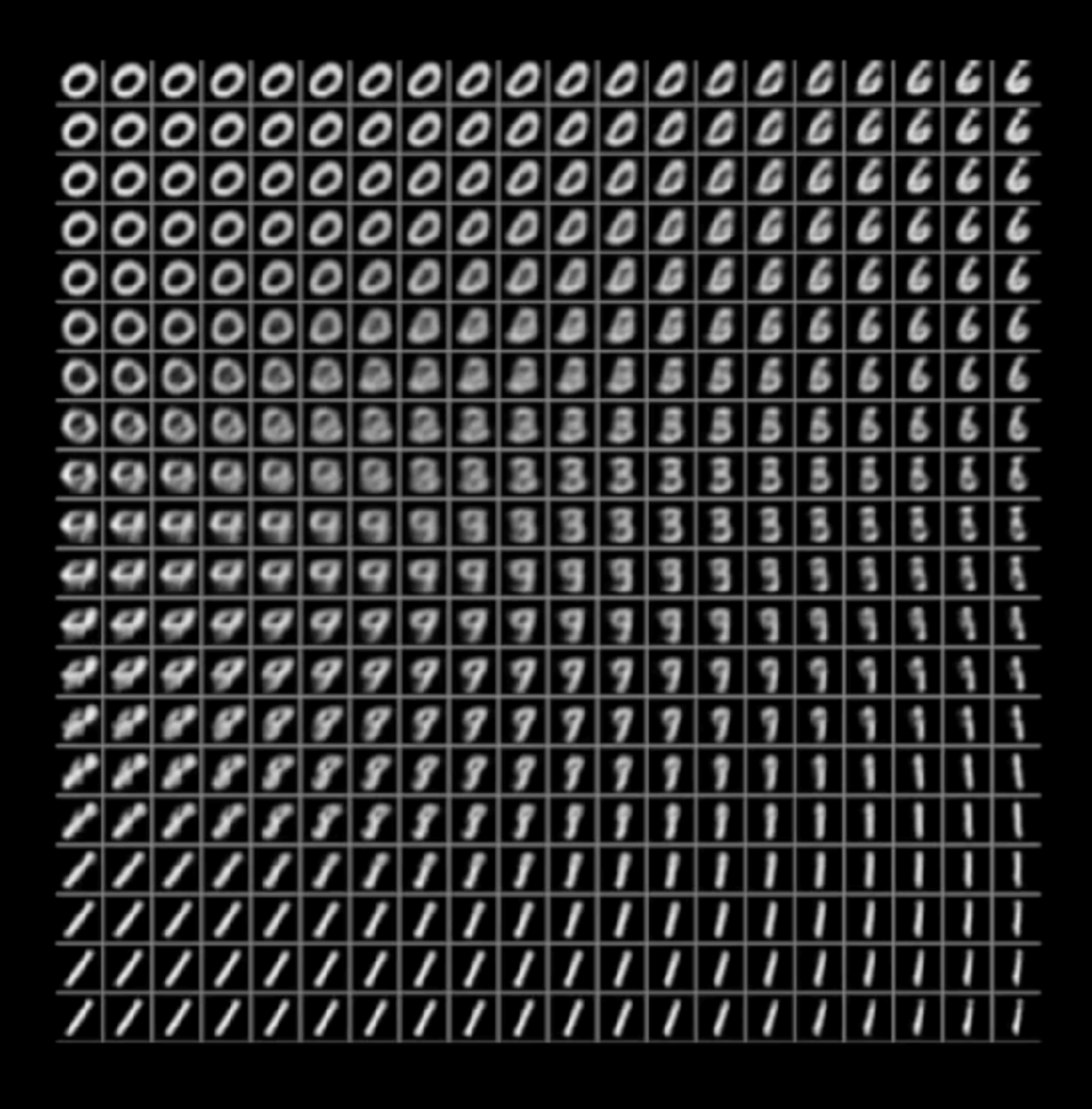

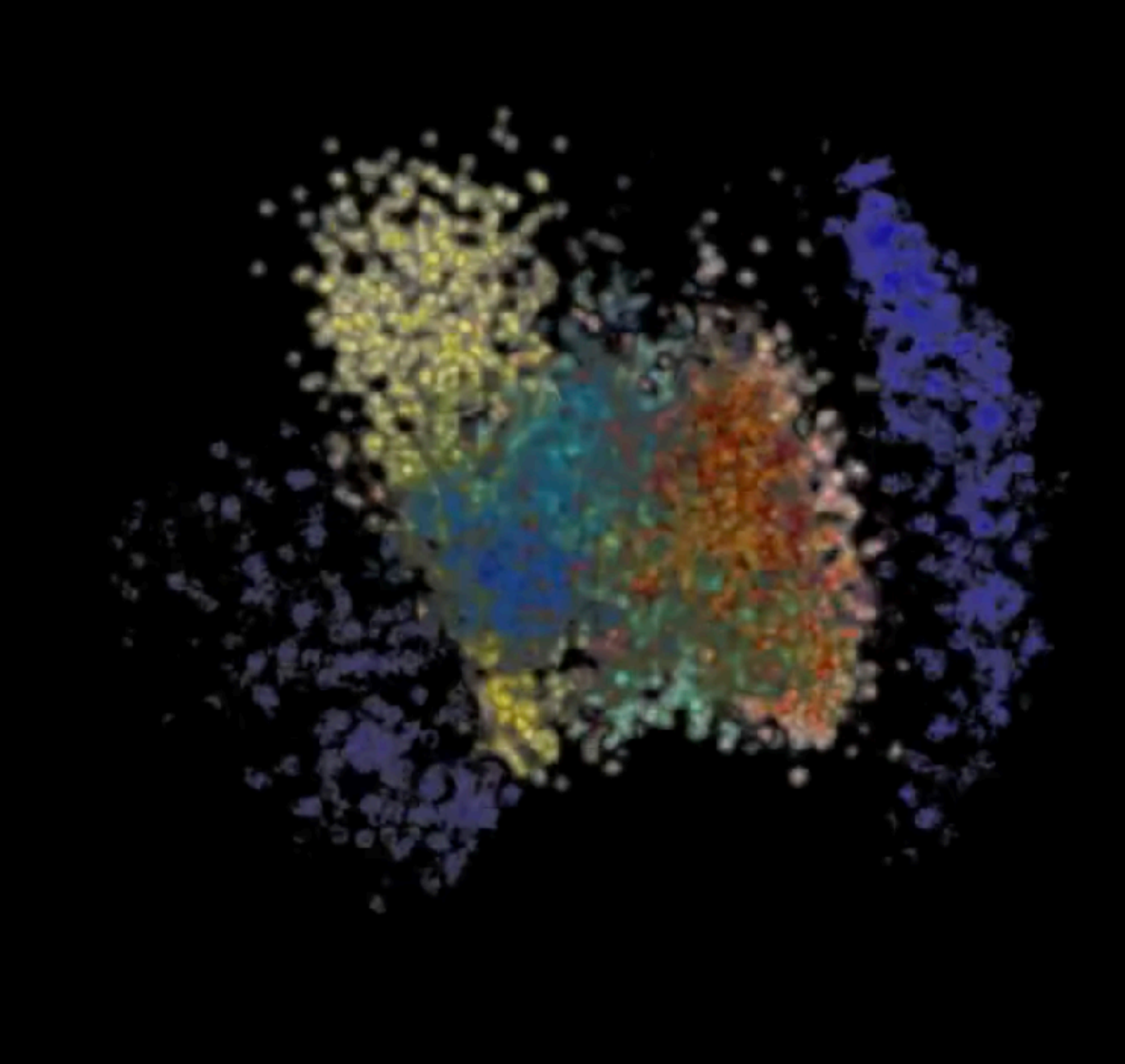

*<https://vimeo.com/155061675>*

# GANS (2014 - CURRENT)

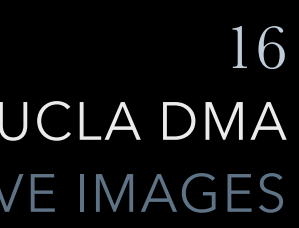

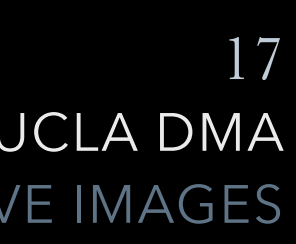

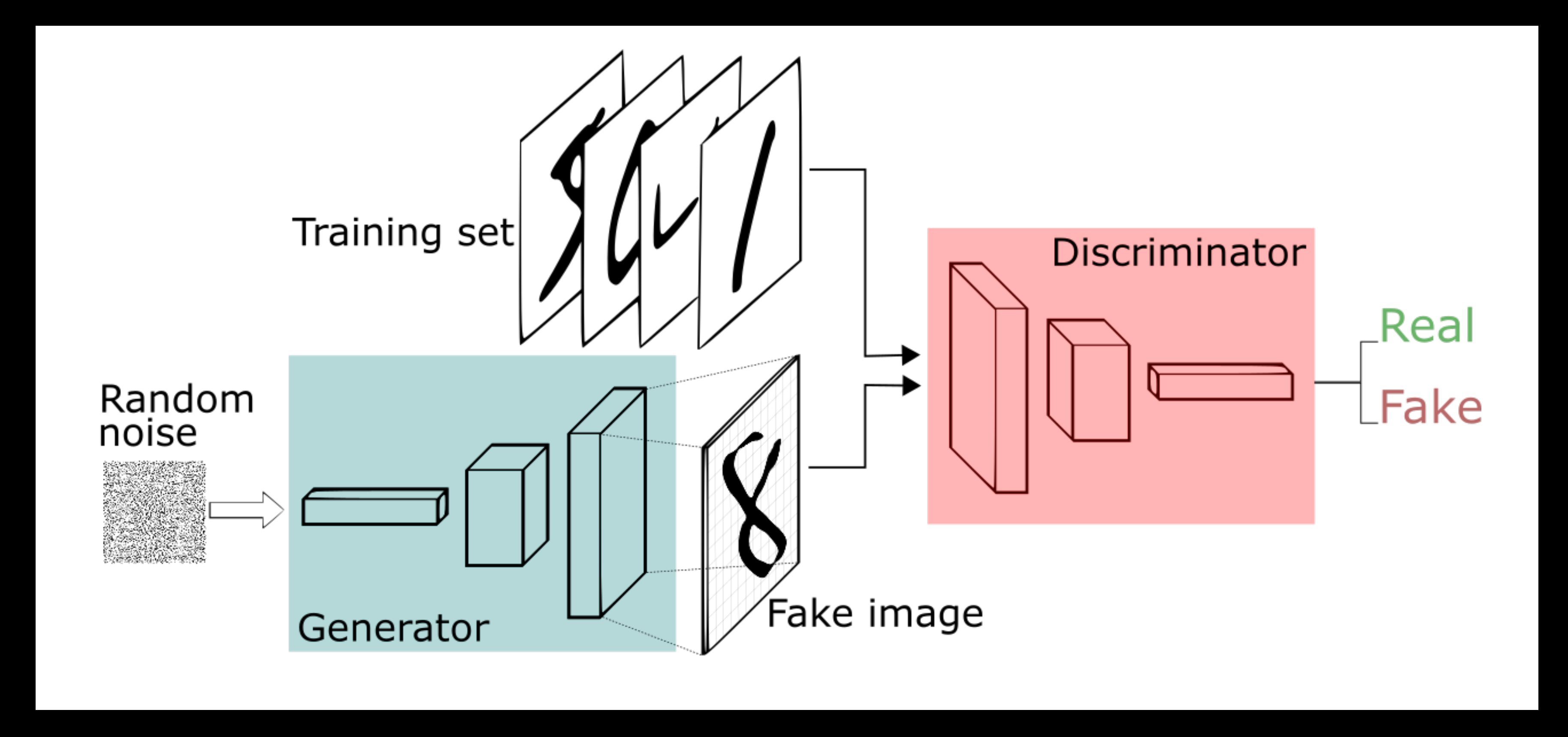

*<https://www.freecodecamp.org/news/an-intuitive-introduction-to-generative-adversarial-networks-gans-7a2264a81394/>*

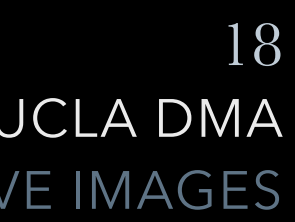

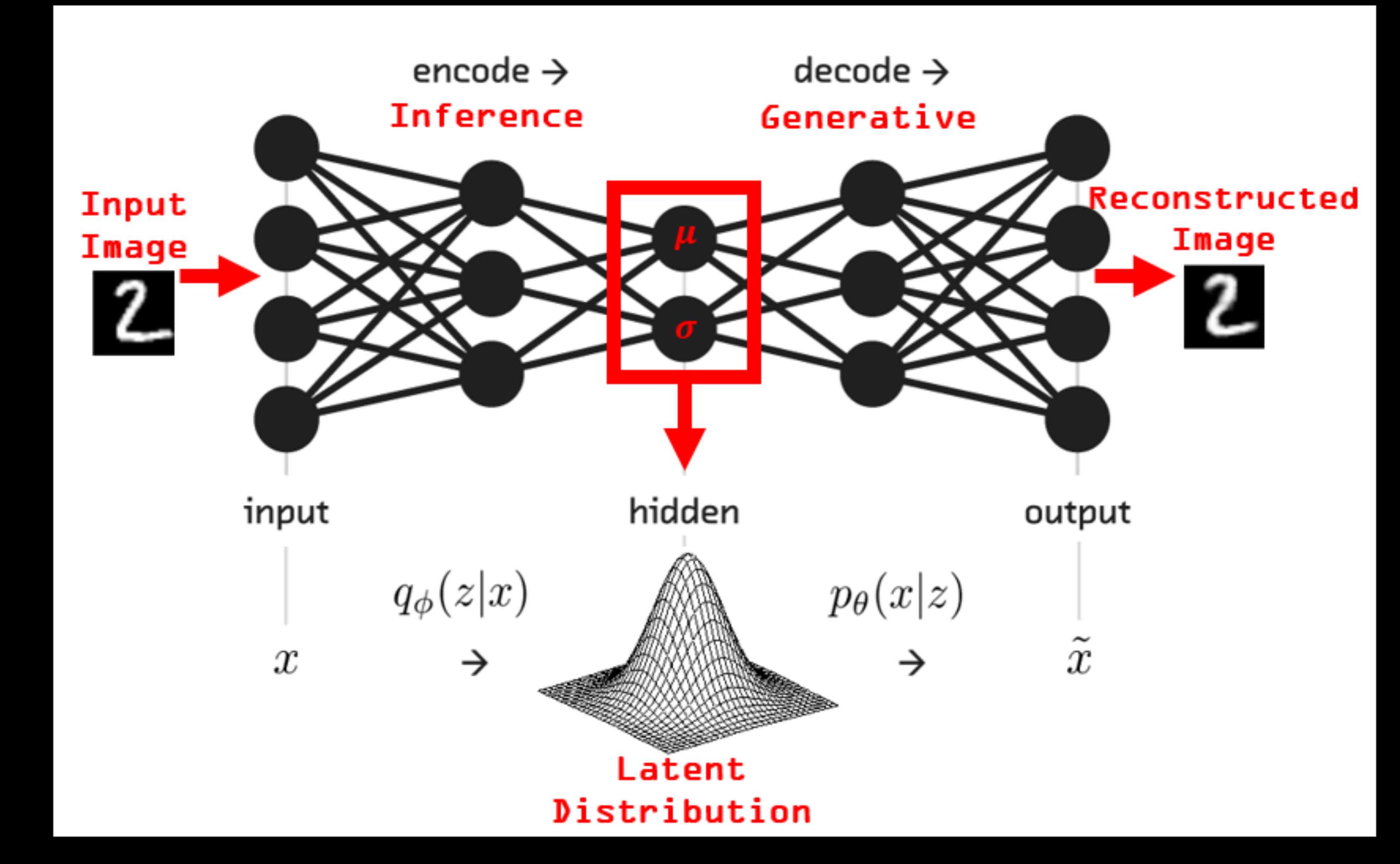

*<https://idiotdeveloper.com/wp-content/uploads/2020/05/variational-autoencoder.png>*

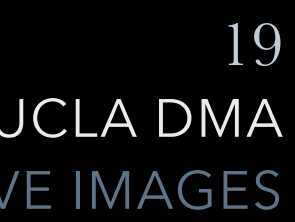

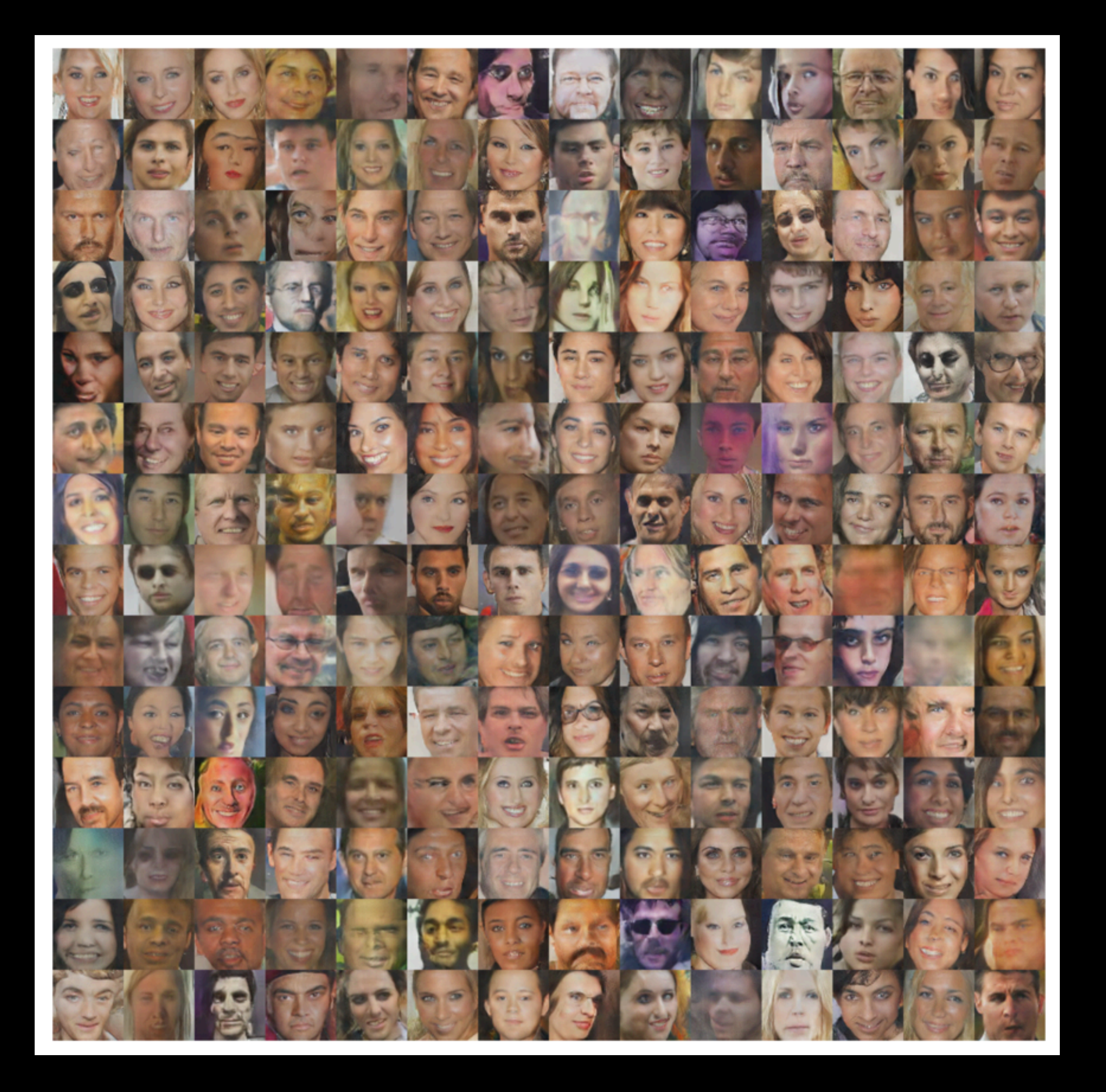

*[https://github.com/Newmu/dcgan\\_code](https://github.com/Newmu/dcgan_code)*

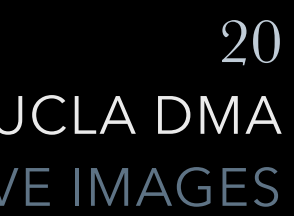

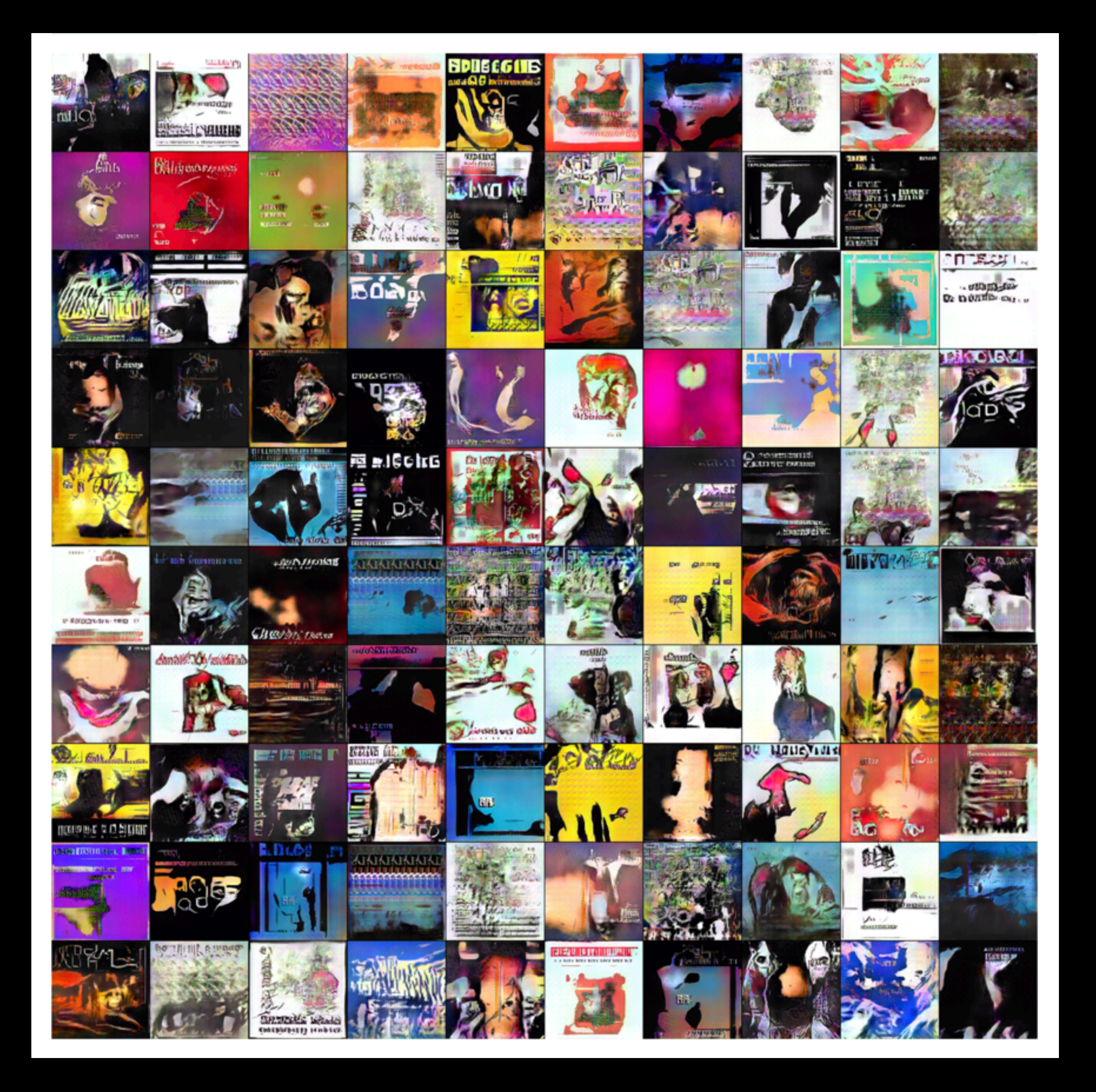

## *[https://github.com/Newmu/dcgan\\_code](https://github.com/Newmu/dcgan_code)*

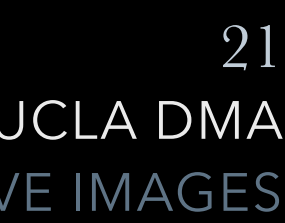

## **Arithmetic on faces**

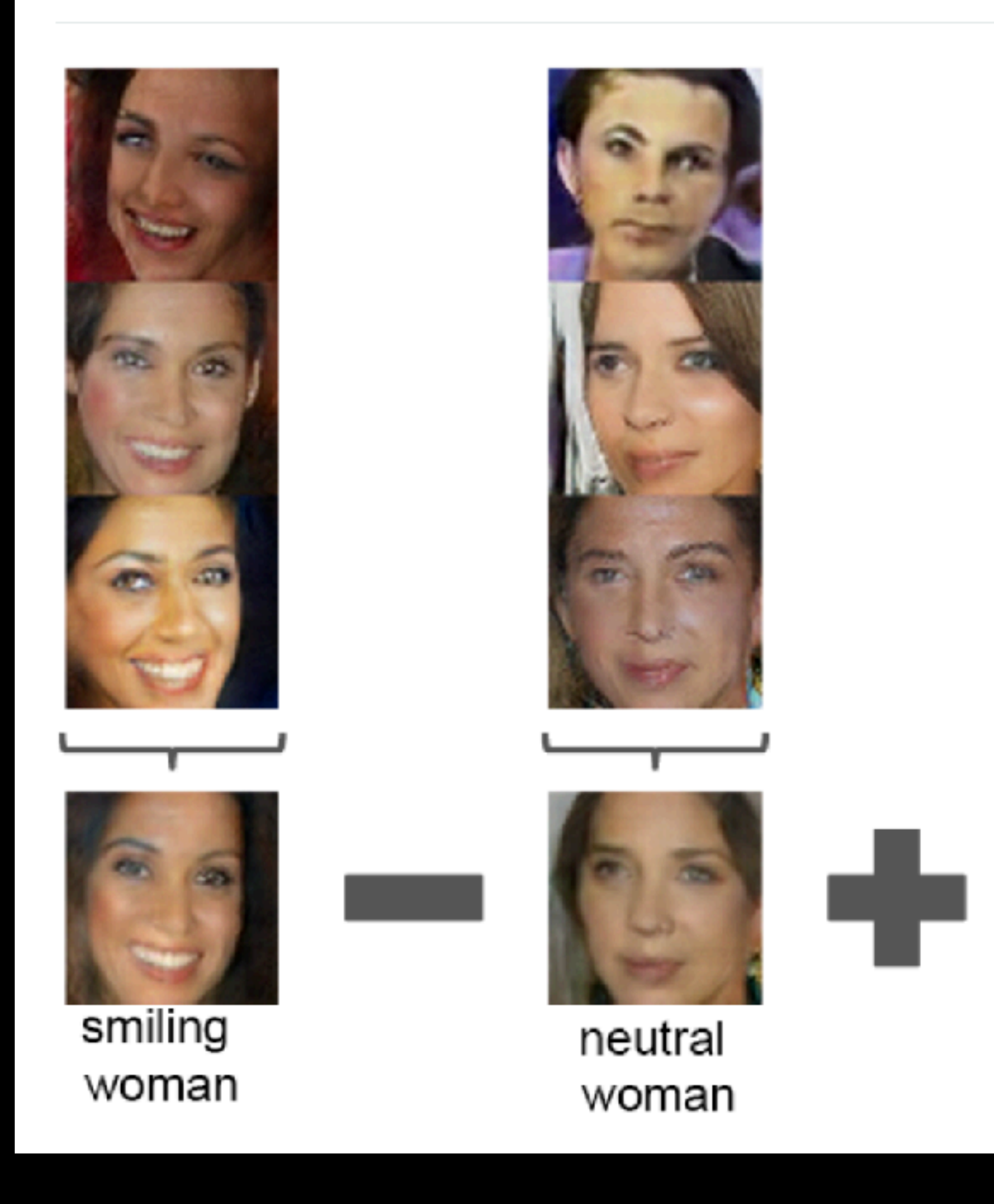

*[https://github.com/Newmu/dcgan\\_code](https://github.com/Newmu/dcgan_code)*

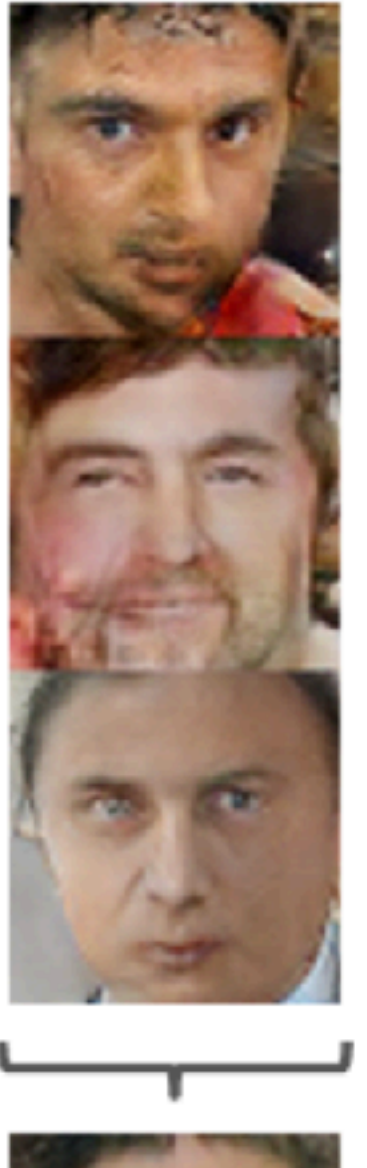

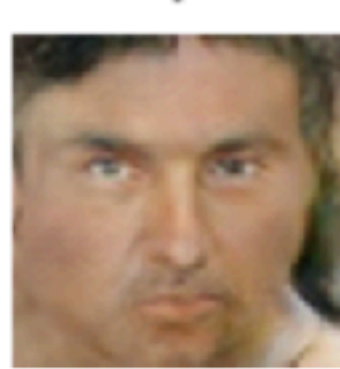

neutral man

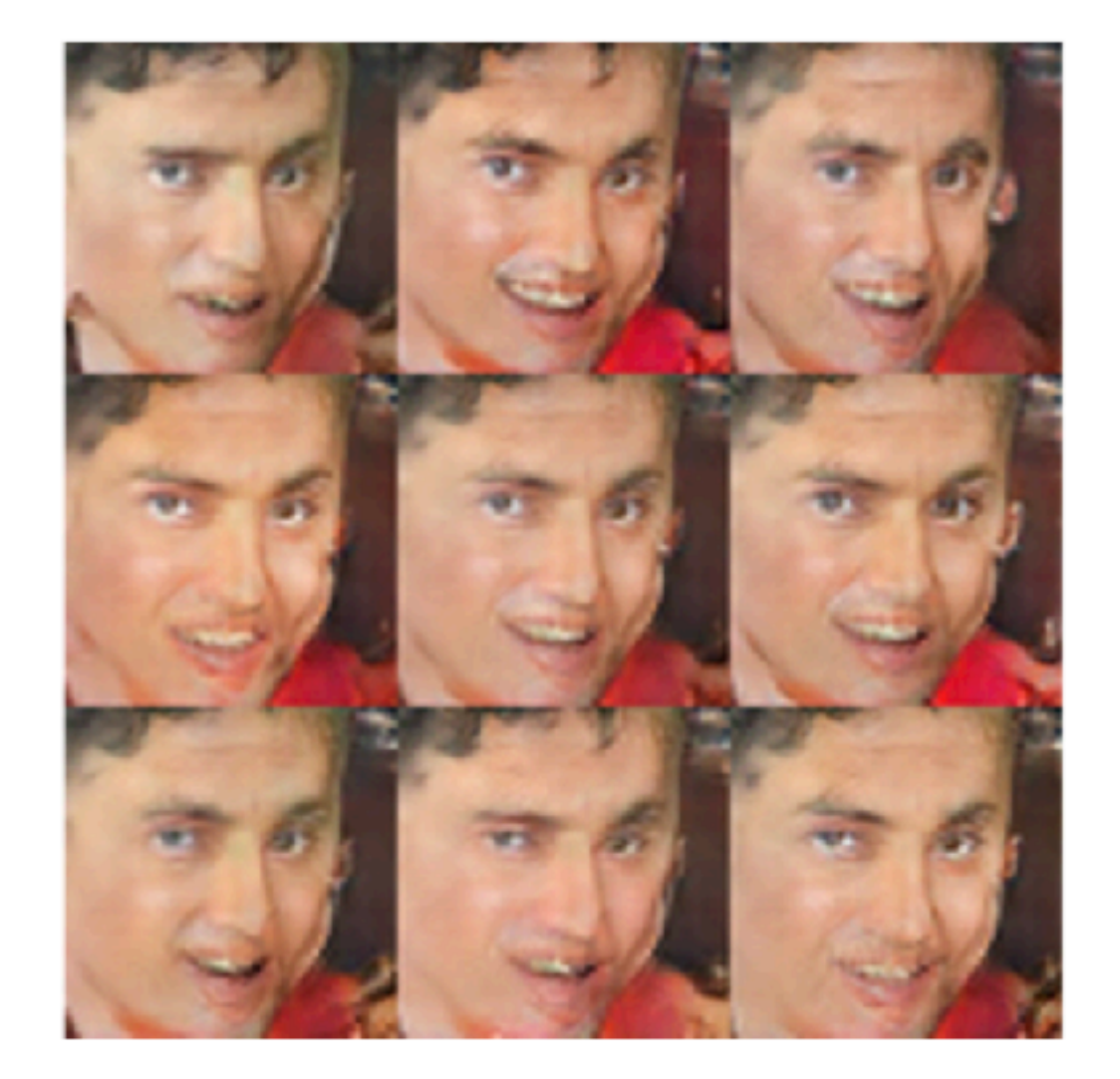

smiling man

## Image-to-Image Translation with Conditional Adversarial Nets

Phillip Isola

University of California, Berkeley In CVPR 2017

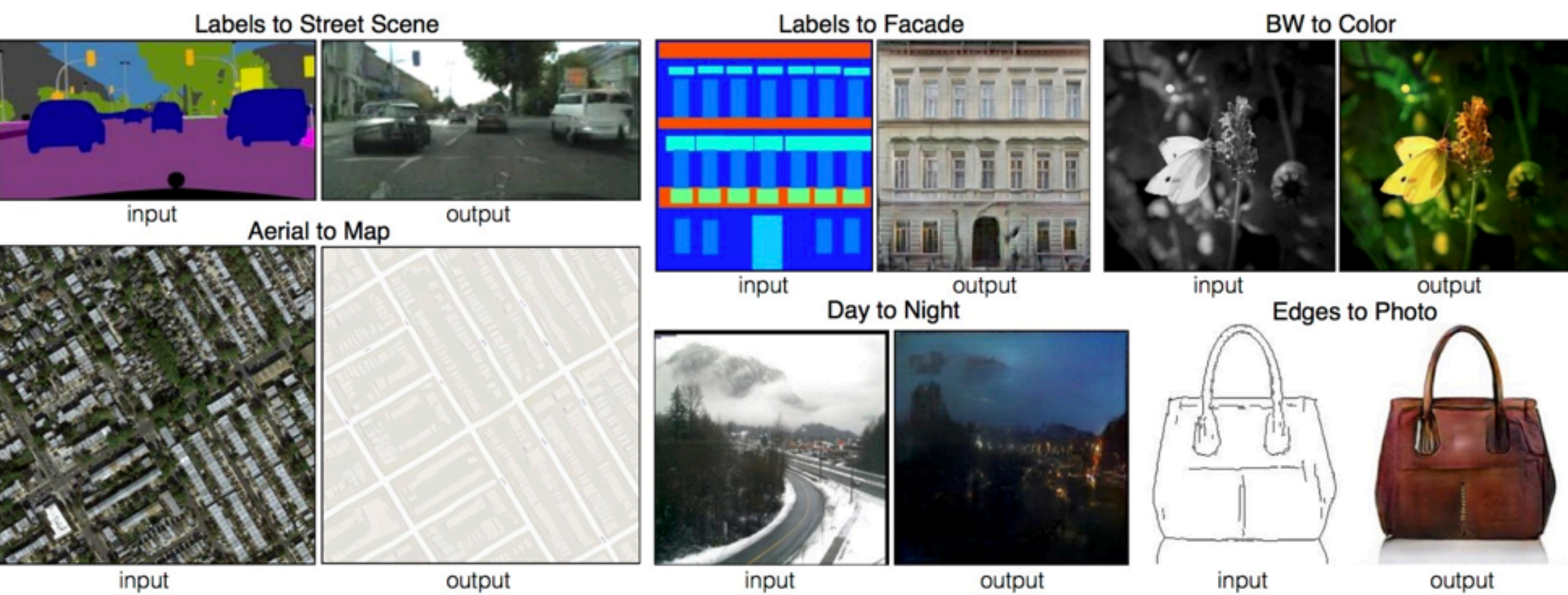

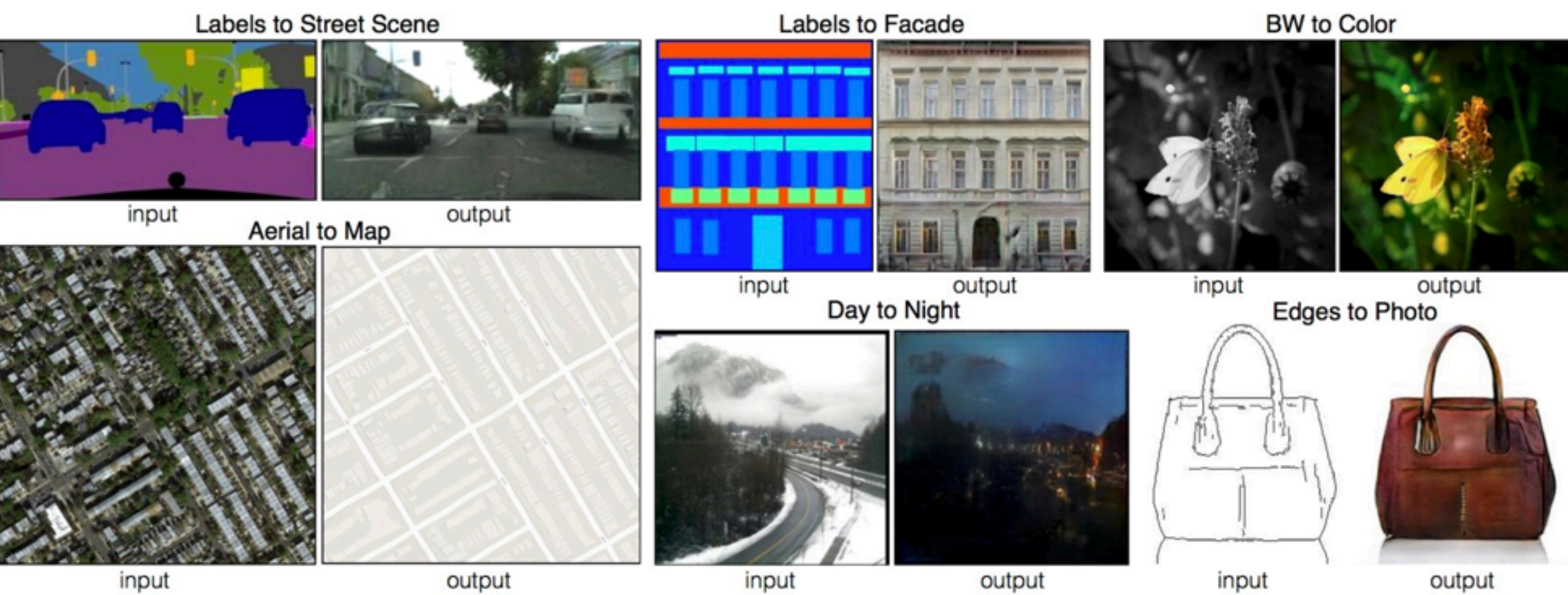

Example results on several image-to-image translation problems. In each case we use the same architecture and objective, simply training on different data.

We investigate conditional adversarial networks as a general-purpose solution to image-to-image translation problems. These networks not only learn the mapping from input image to output image, but also learn a loss function to train this mapping. This makes it possible to apply the same generic approach to problems that traditionally would require very different loss formulations. We demonstrate that this approach is effective at synthesizing photos from label maps, reconstructing objects from edge maps, and colorizing images, among other tasks. As a community, we no longer handengineer our mapping functions, and this work suggests we can achieve reasonable results without hand-engineering our loss functions either.

https://phillipi.github.io/pix2pix/

Jun-Yan Zhu

Alexei A. Efros **Tinghui Zhou** 

[GitHub] [Paper]

## Abstract

PARAG K MITAL | UCLA DMA CULTURAL AUTOMATION WITH MACHINE LEARNING | SESSION 06: GENERATIVE IMAGES

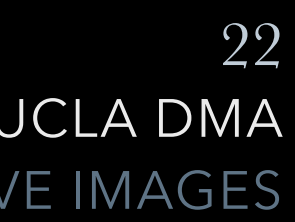

## Unpaired Image-to-Image Translation using Cycle-Consistent Adversarial Networks

### Jun-Yan Zhu\* Taesung Park\* Phillip Isola Alexei A. Efros

### Paper | PyTorch code | Torch code

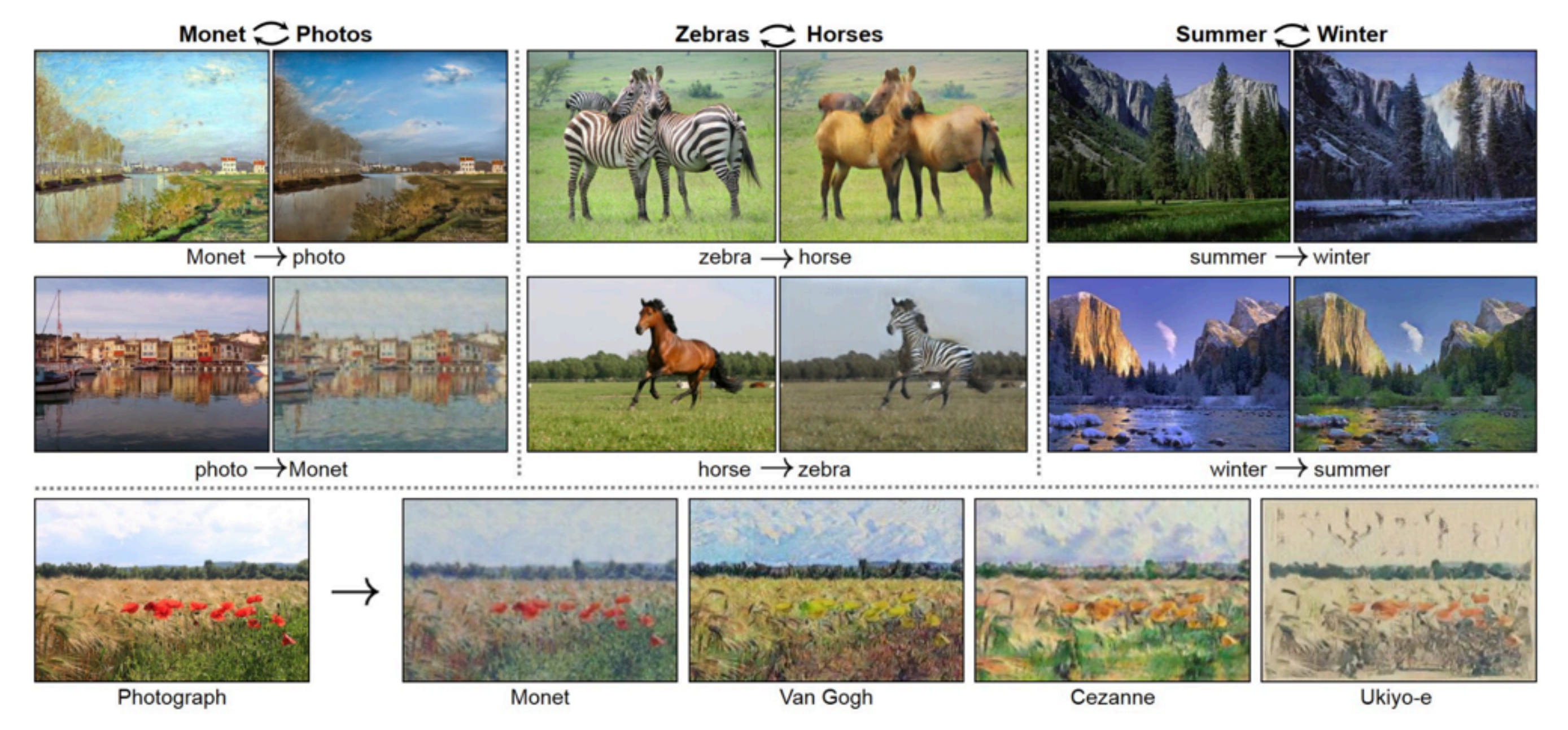

### Abstract

Image-to-image translation is a class of vision and graphics problems where the goal is to learn the mapping between an input image and an output image using a training set of aligned image pairs. However, for many tasks, paired training data will not be available. We present an approach for learning to translate an image from a source domain X to a target domain Y in the absence of paired examples. Our goal is to learn a mapping G: X  $\rightarrow$ Y, such that the distribution of images from G(X) is indistinguishable from the distribution Y using an adversarial loss. Because this mapping is highly under-constrained, we couple it with an inverse mapping F: Y  $\rightarrow$  X and introduce a cycle consistency loss to push F(G(X))  $\approx$  X (and vice versa). Qualitative results are presented on several tasks where paired training data does not exist, including collection style transfer, object transfiguration, season transfer, photo enhancement, etc. Quantitative comparisons against several prior methods demonstrate the superiority of our approach.

### **UC Berkeley**

In ICCV 2017

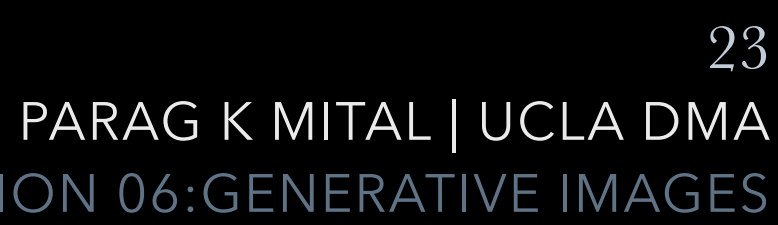

CULTURAL AUTOMATION WITH MACHINE LEARNING | SESSION 06:GENERATIVE IMAGES

## <sup>23</sup> *<https://junyanz.github.io/CycleGAN/>*

### Flickr-Faces-HQ Dataset (FFHQ)

python 3.6 license CC format PNG resolution 1024×1024 images 70,000

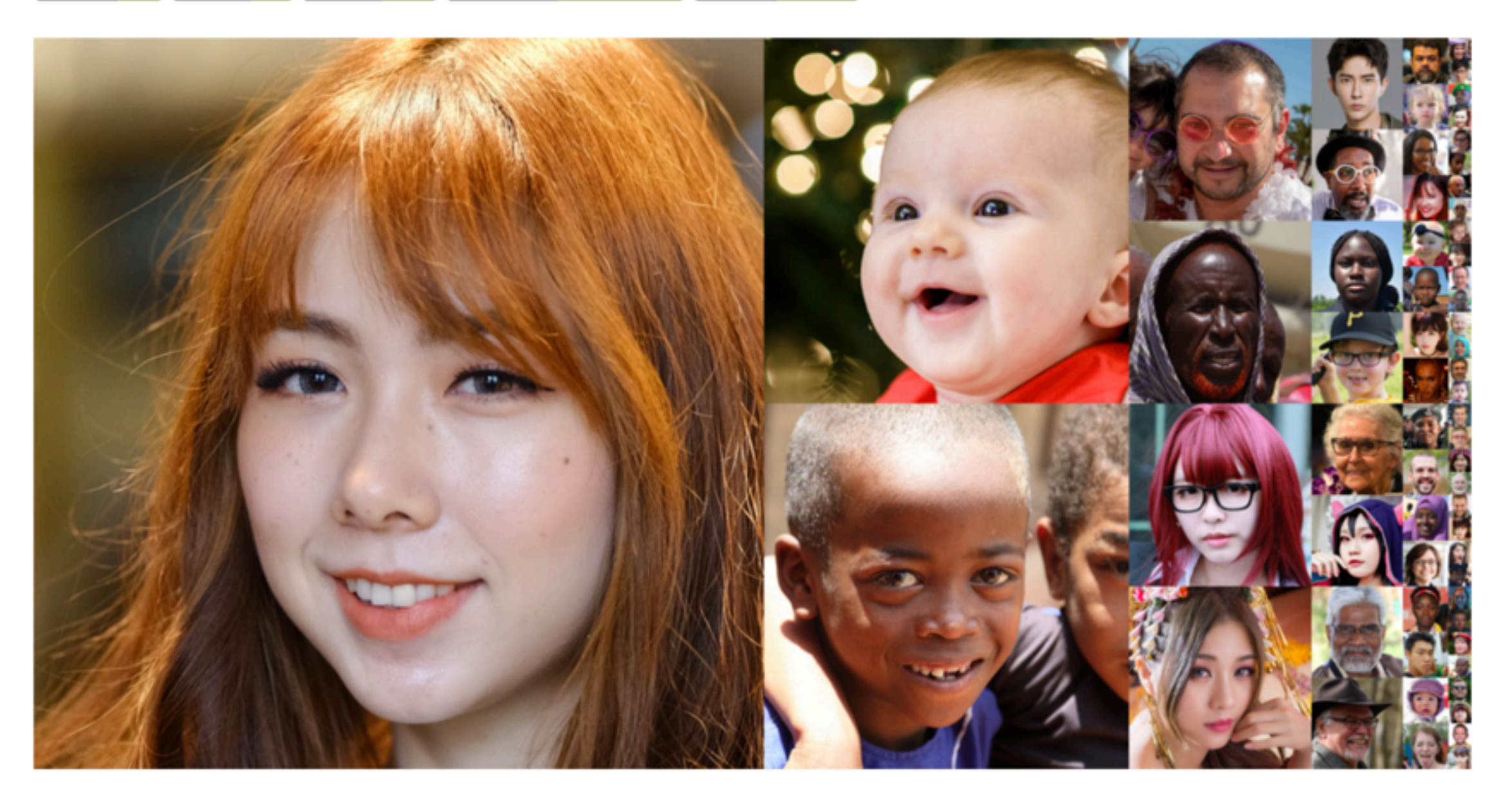

Flickr-Faces-HQ (FFHQ) is a high-quality image dataset of human faces, originally created as a benchmark for generative adversarial networks (GAN):

A Style-Based Generator Architecture for Generative Adversarial Networks Tero Karras (NVIDIA), Samuli Laine (NVIDIA), Timo Aila (NVIDIA) https://arxiv.org/abs/1812.04948

The dataset consists of 70,000 high-quality PNG images at 1024×1024 resolution and contains considerable variation in terms of age, ethnicity and image background. It also has good coverage of accessories such as eyeglasses, sunglasses, hats, etc. The images were crawled from Flickr, thus inheriting all the biases of that website, and automatically aligned and cropped using dlib. Only images under permissive licenses were collected. Various automatic filters were used to prune the set, and finally Amazon Mechanical Turk was used to remove the occasional statues, paintings, or photos of photos.

For business inquiries, please contact researchinquiries@nvidia.com

For press and other inquiries, please contact Hector Marinez at hmarinez@nvidia.com

https://github.com/NVlabs/ffhq-dataset

CULTURAL AUTOMATION WITH MACHINE LEARNING | SESSION 06: GENERATIVE IMAGES

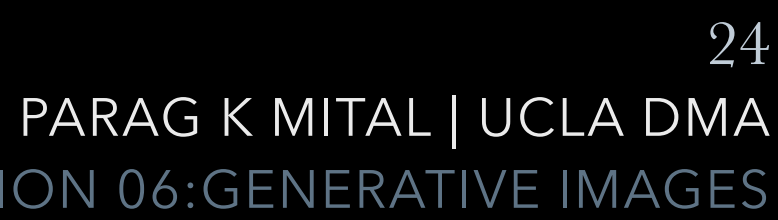

### **StyleGAN — Official TensorFlow Implementation**

 $\boxed{\text{python } 3.6}$  tensorflow  $1.10$  cudnn  $7.3.1$  license CC BY-NC

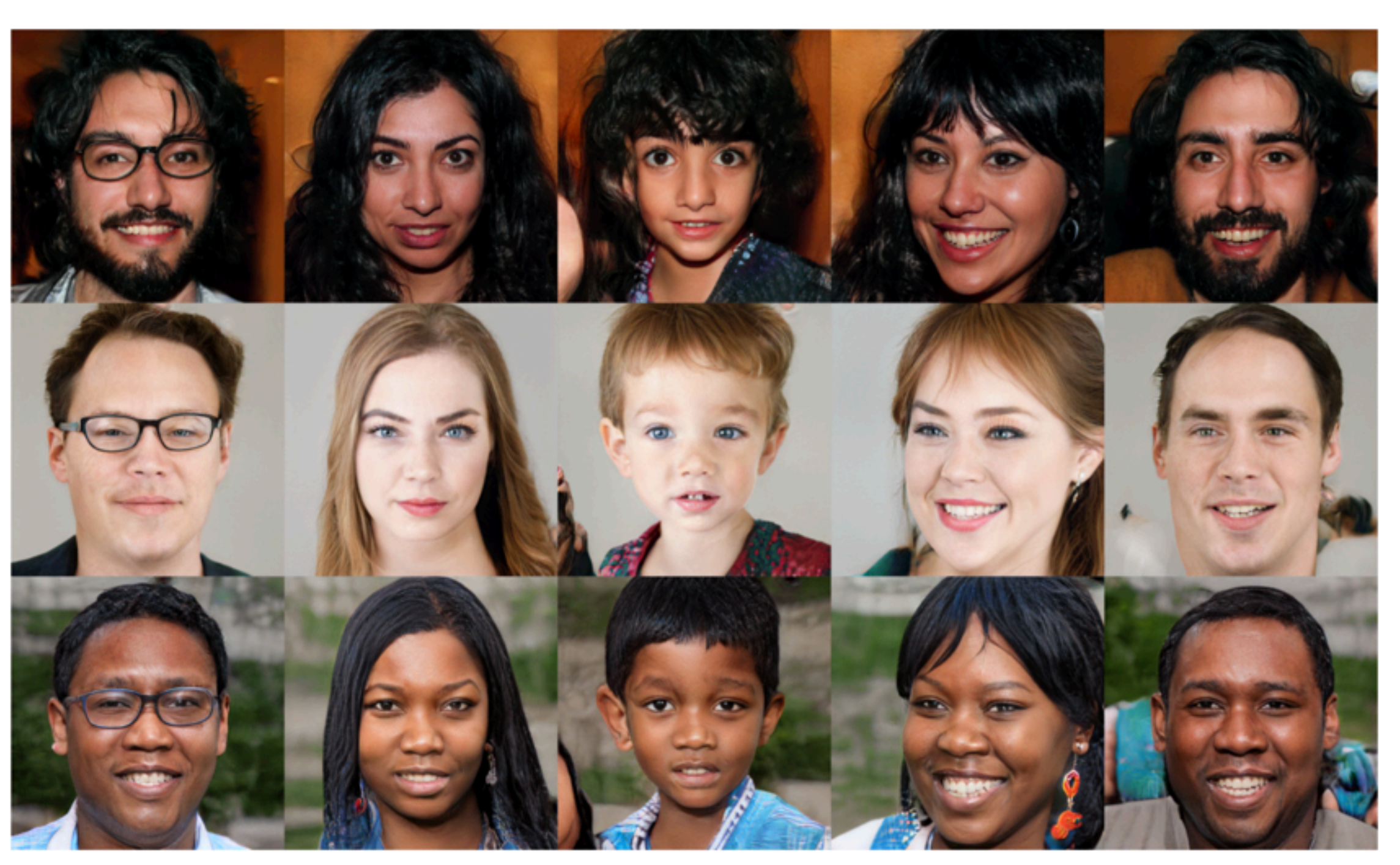

Picture: These people are not real - they were produced by our generator that allows control over different aspects of the image.

This repository contains the official TensorFlow implementation of the following paper:

A Style-Based Generator Architecture for Generative Adversarial Networks Tero Karras (NVIDIA), Samuli Laine (NVIDIA), Timo Aila (NVIDIA) https://arxiv.org/abs/1812.04948

https://github.com/NVlabs/stylegan

PARAG K MITAL | UCLA DMA CULTURAL AUTOMATION WITH MACHINE LEARNING | SESSION 06: GENERATIVE IMAGES

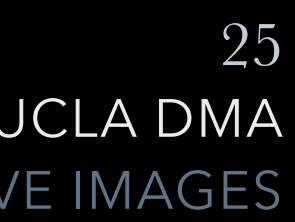

# DIFFUSION MODELS

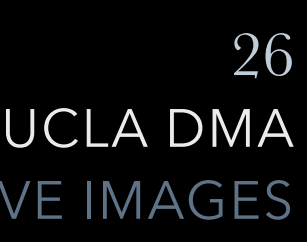

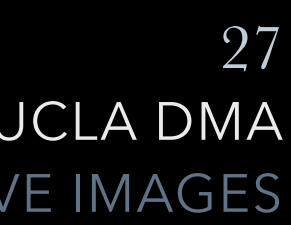

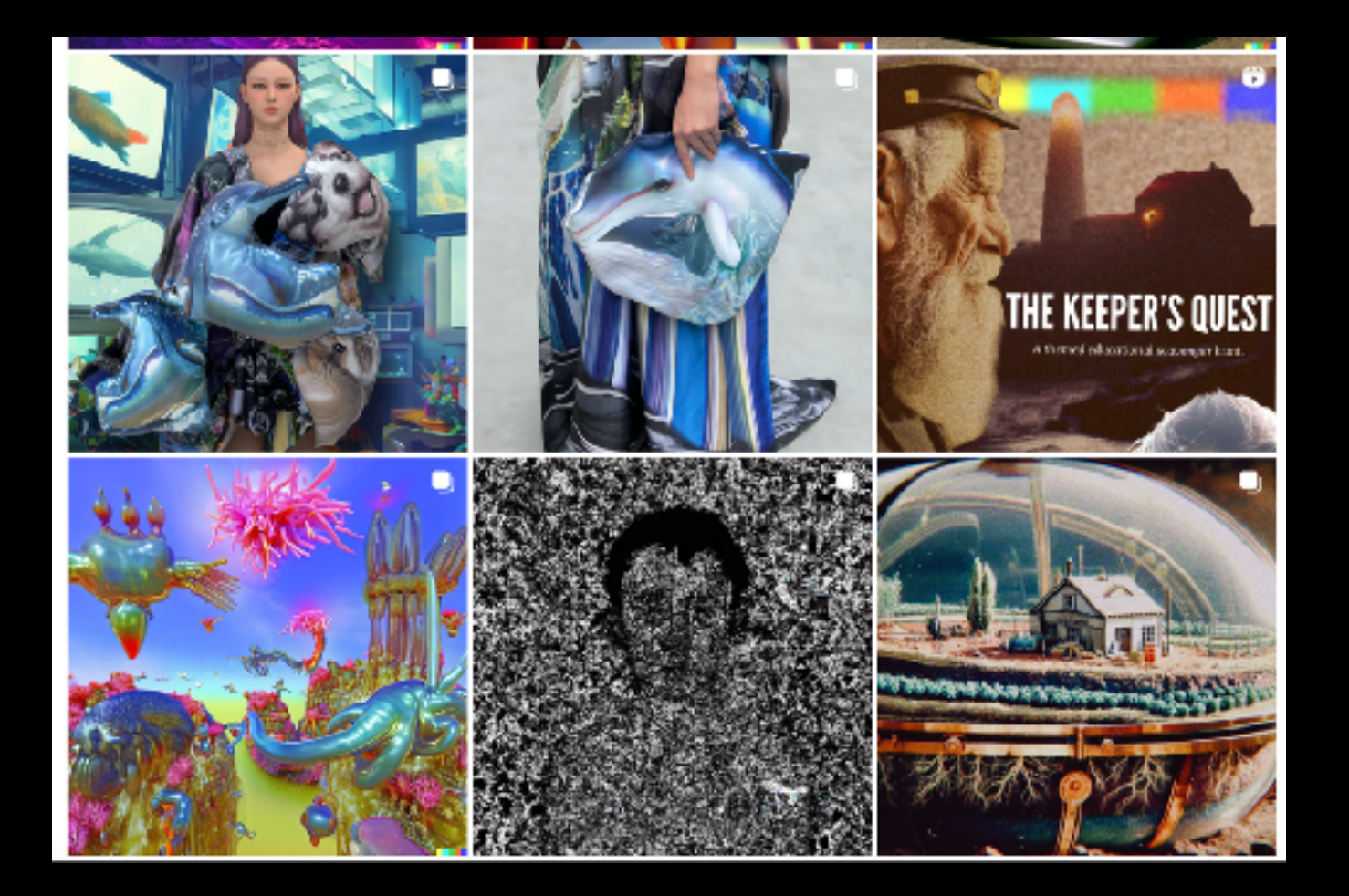

## *Dall-E2 <https://openai.com/dall-e-2> <https://www.instagram.com/openaidalle/>*

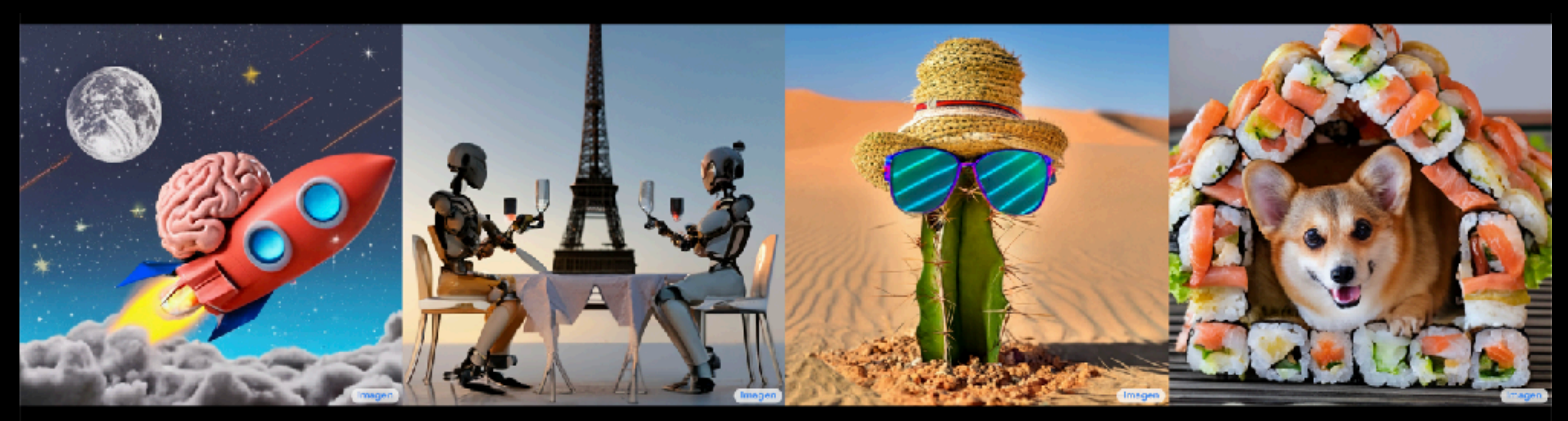

A brain riding a rocketship heading towards the moon.

A robot couple fine dining with Eiffel Tower in the background.

A small cactus wearing a straw hat and A cute corgi lives in a house made out of neon sunglasses in the Sahara desert. sushi.

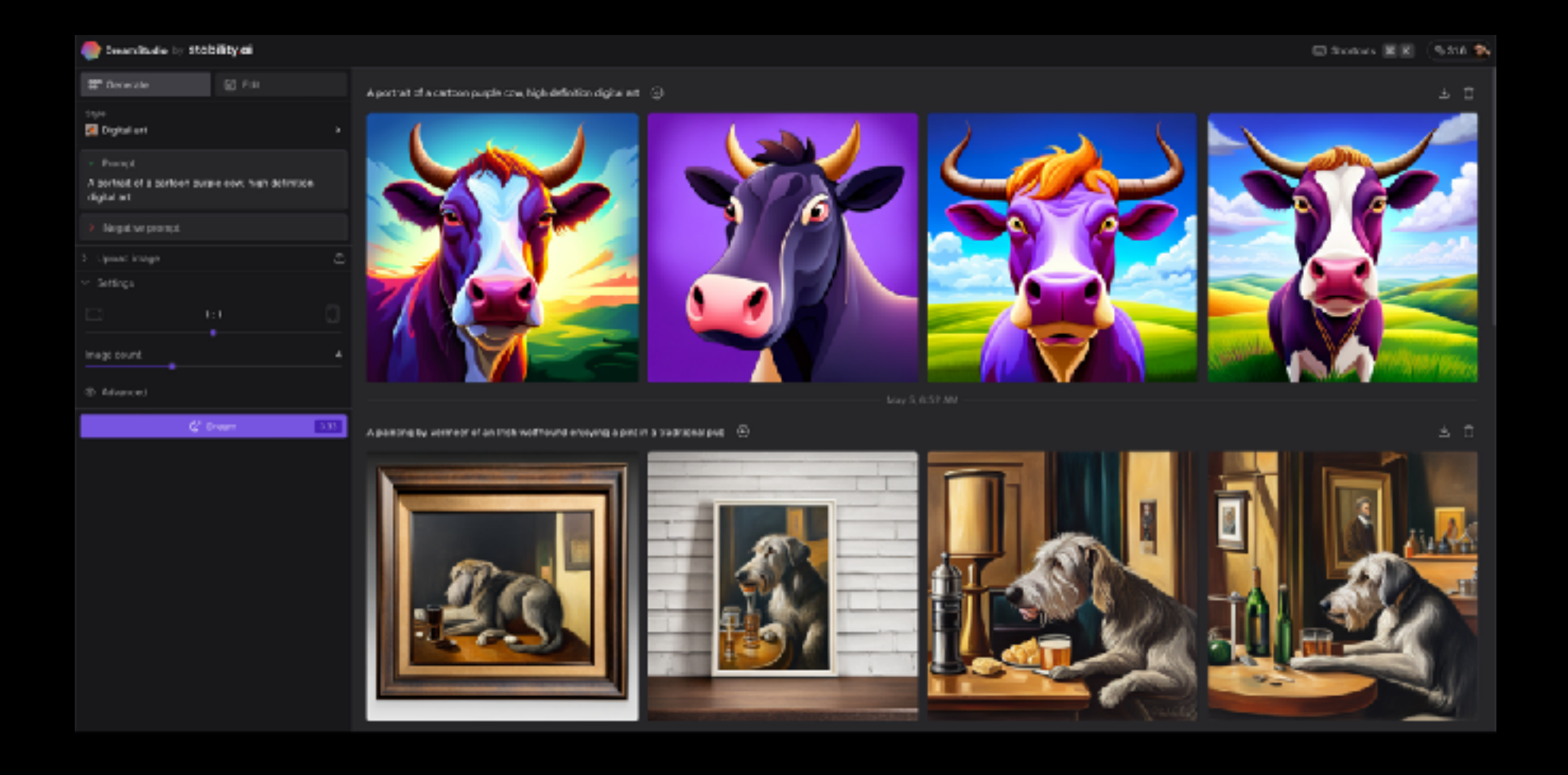

*Stable Diffusion <https://stablediffusionweb.com/>* 

**Community Showcase** 

G Recent 12 Top

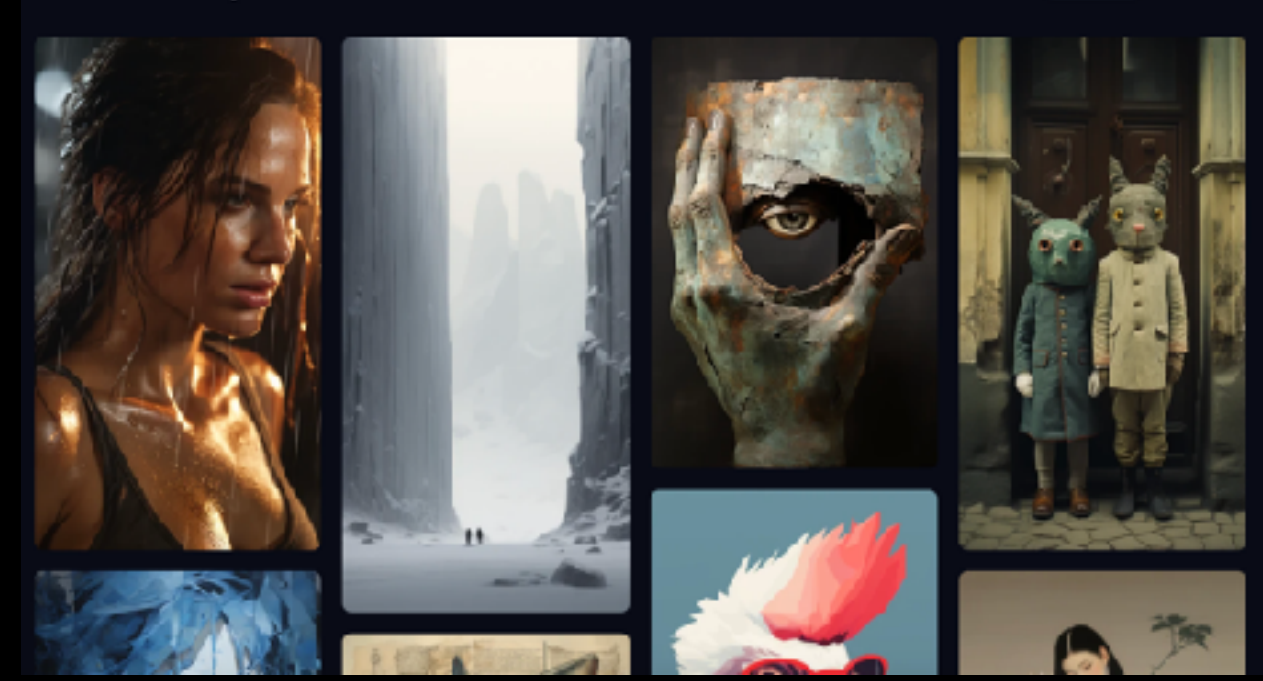

*Imagen (by Google) <https://imagen.research.google/>*

*Midjourney [https://www.midjourney.com/home/?](https://www.midjourney.com/home/?callbackUrl=%2Fapp%2F) [callbackUrl=%2Fapp%2F](https://www.midjourney.com/home/?callbackUrl=%2Fapp%2F)*

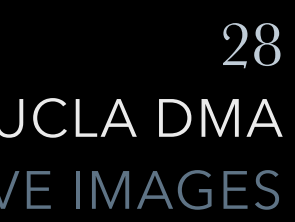

## *[https://analyticsindiamag.com/](https://analyticsindiamag.com/youll-never-have-to-see-another-boring-qr-code-again/) [https://huggingface.co/spaces/AP123/IllusionDiffusion](https://github.com/NVlabs/stylegan)*

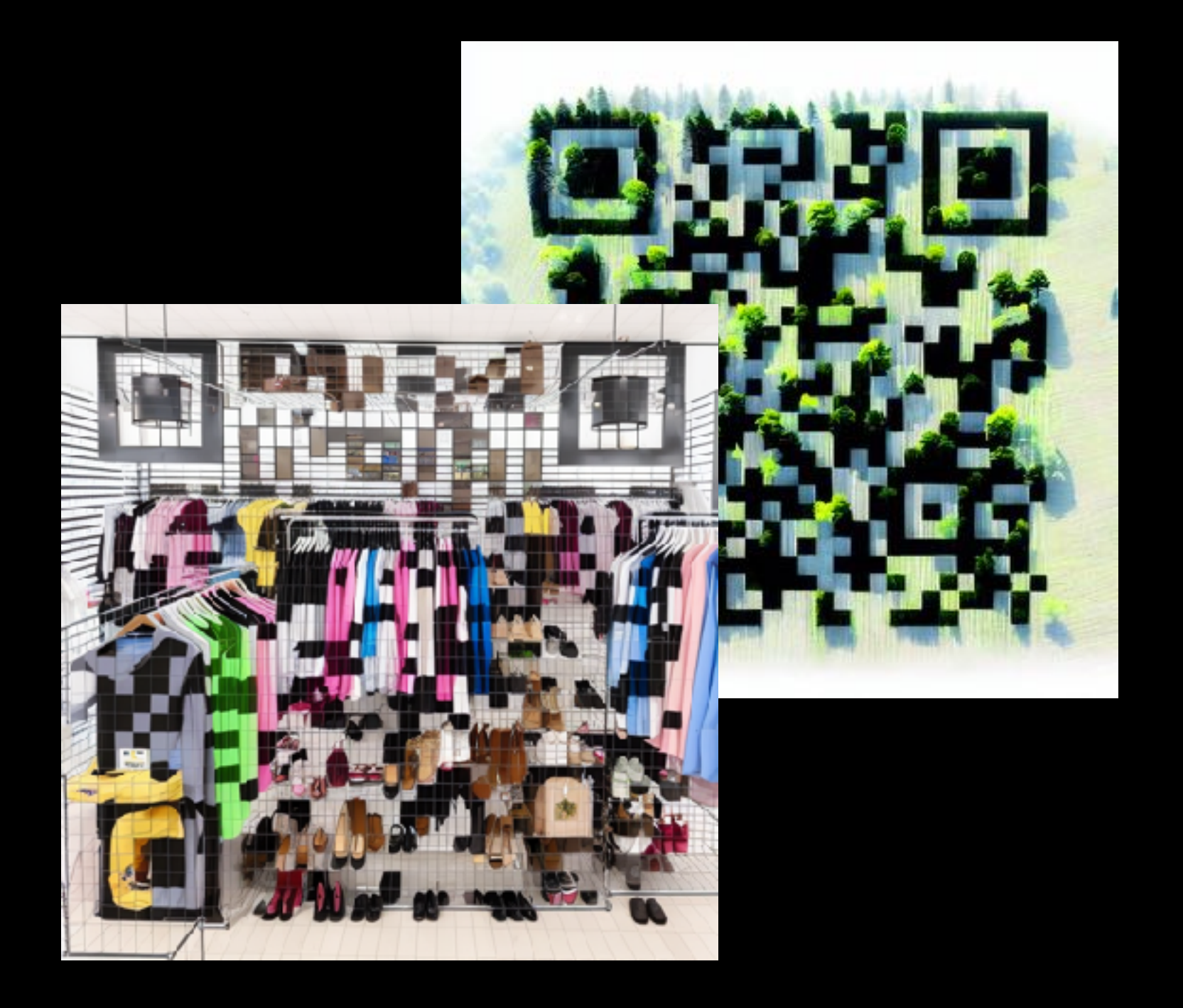

*[youll-never-have-to-see-another](https://analyticsindiamag.com/youll-never-have-to-see-another-boring-qr-code-again/)[boring-qr-code-again/](https://analyticsindiamag.com/youll-never-have-to-see-another-boring-qr-code-again/)*

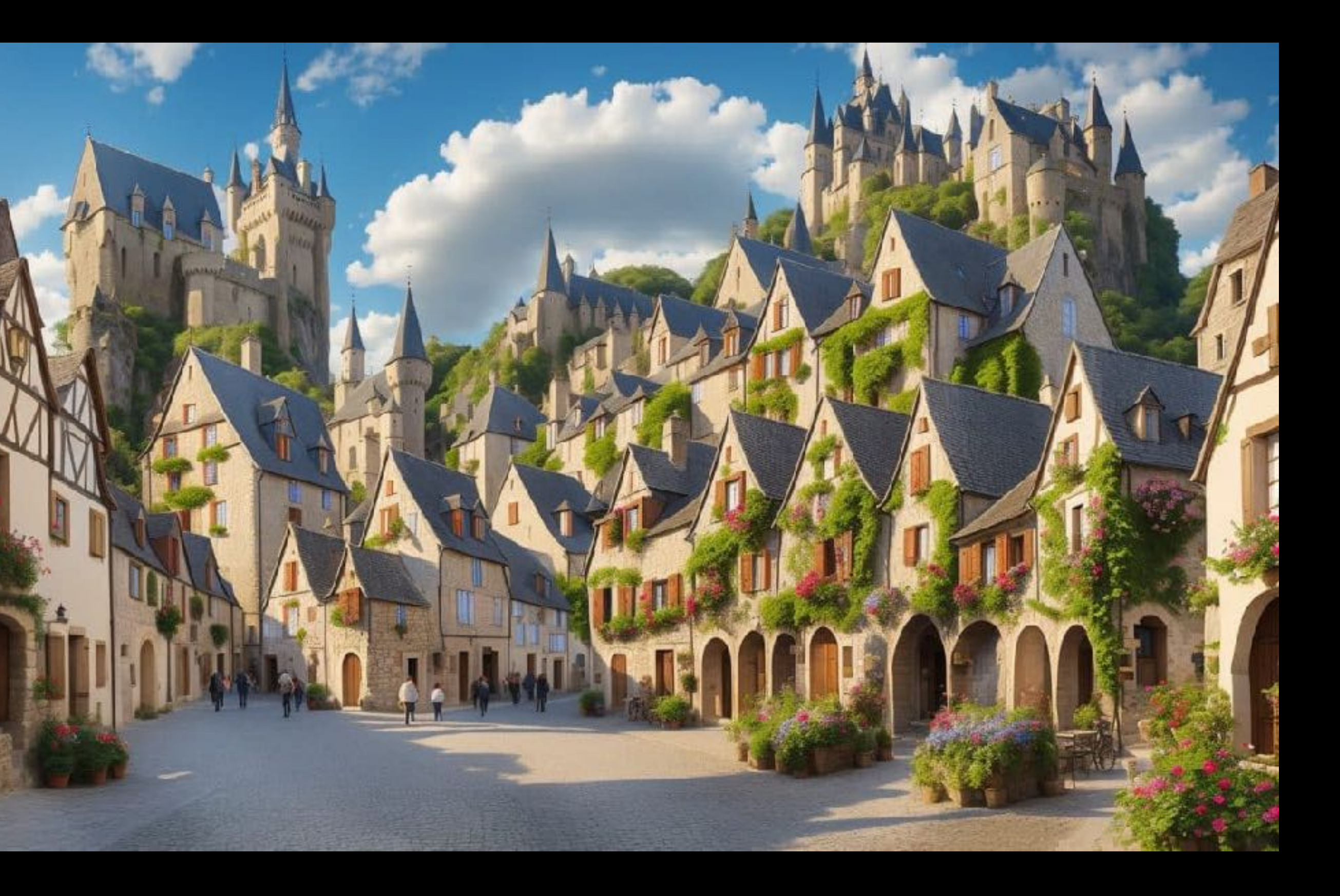

# ARTISTS EXPLORING GANS

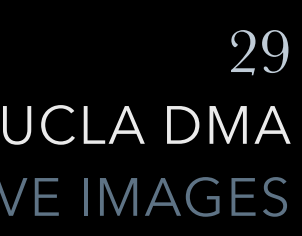

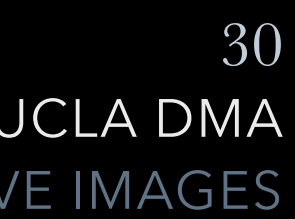

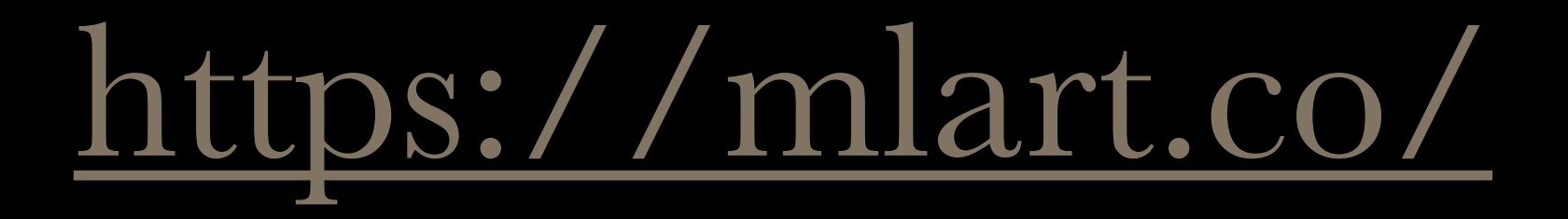

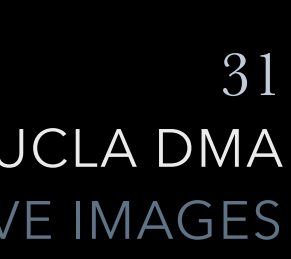

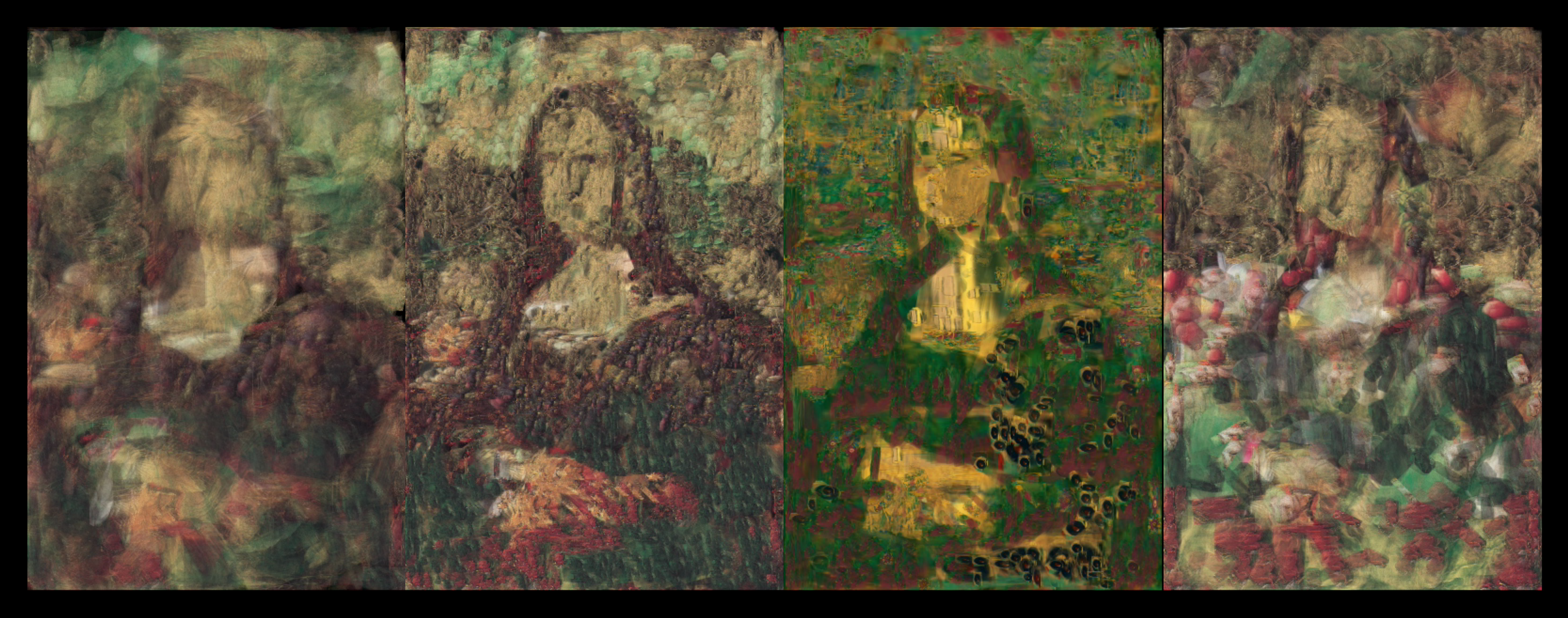

*<https://pkmital.com/home/works/early-visual-synthesis-works/>*

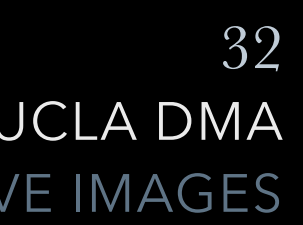

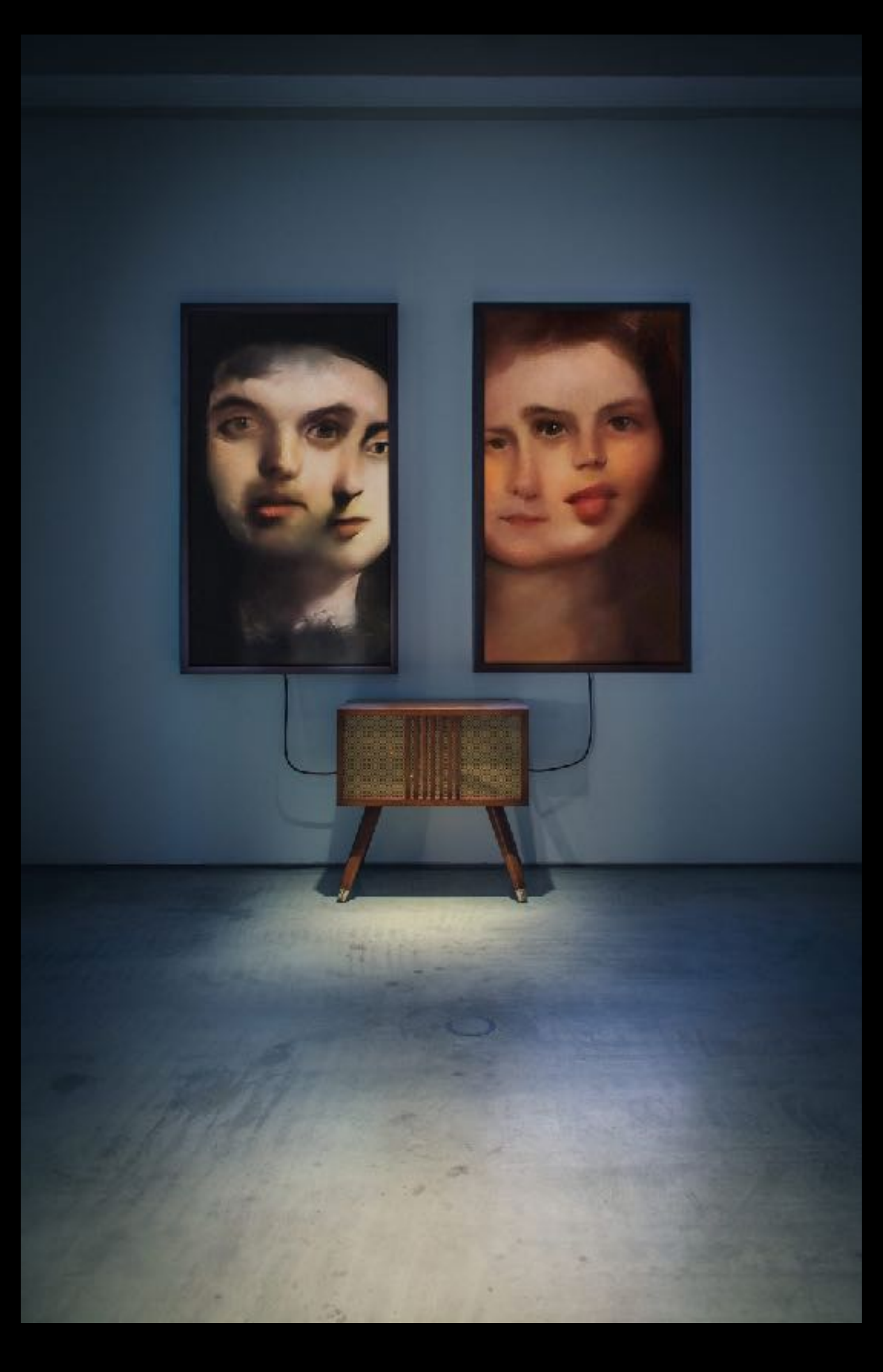

*<https://underdestruction.com/2018/12/29/memories-of-passersby-i/>*

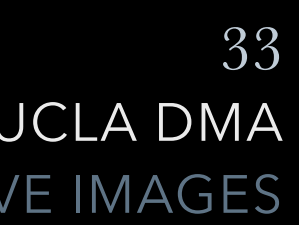

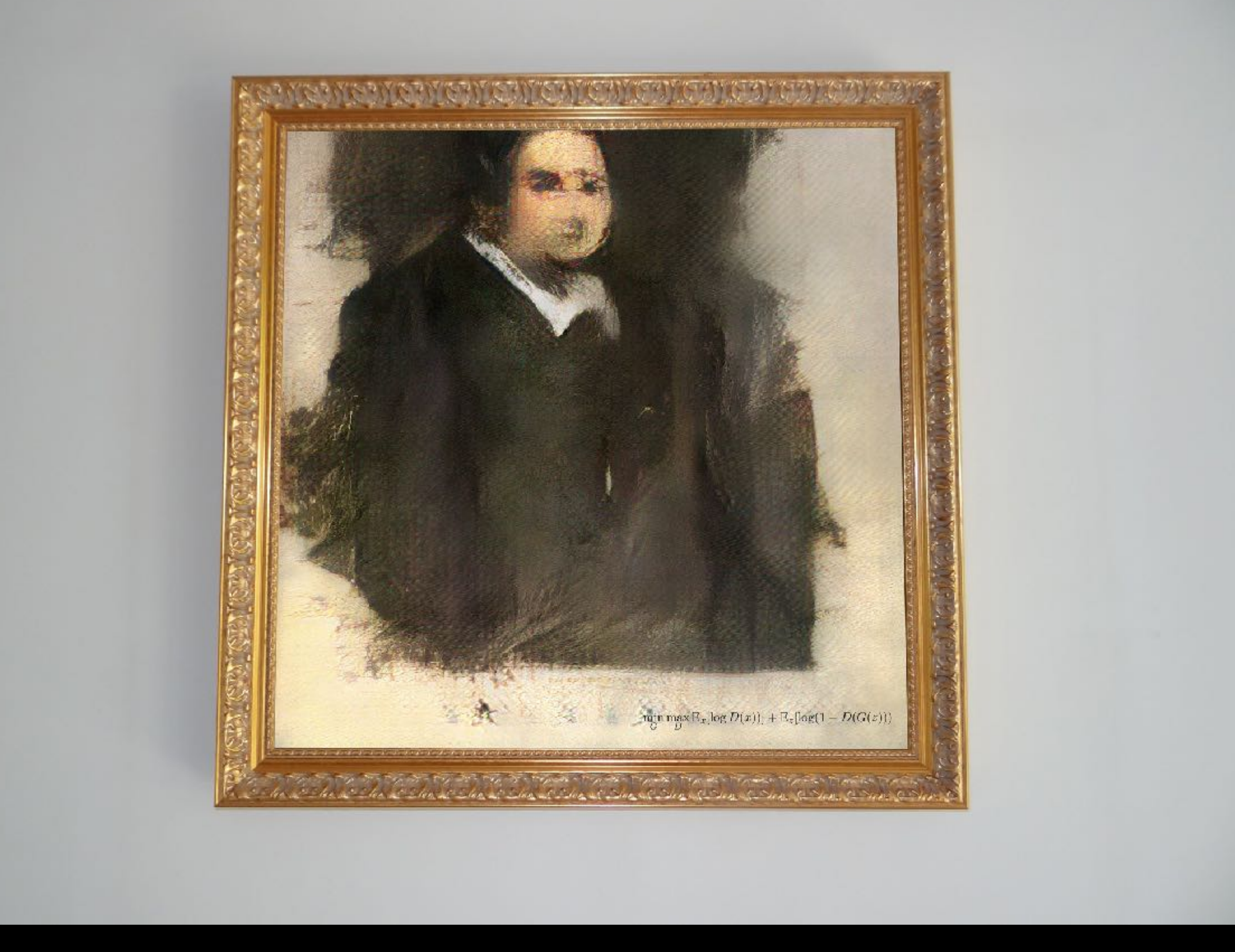

*"Edmond de Bellamy" 2018*

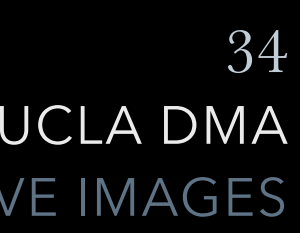

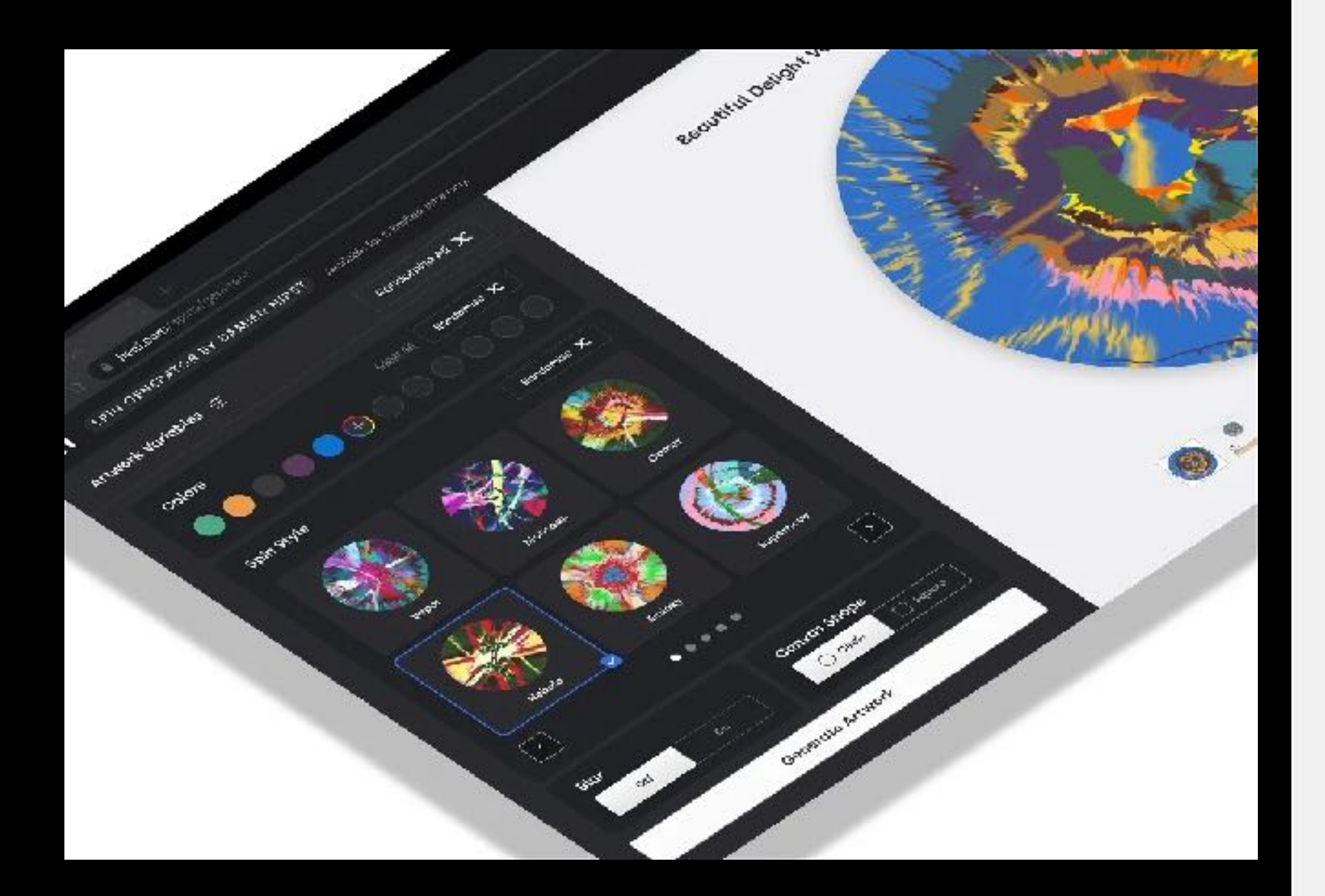

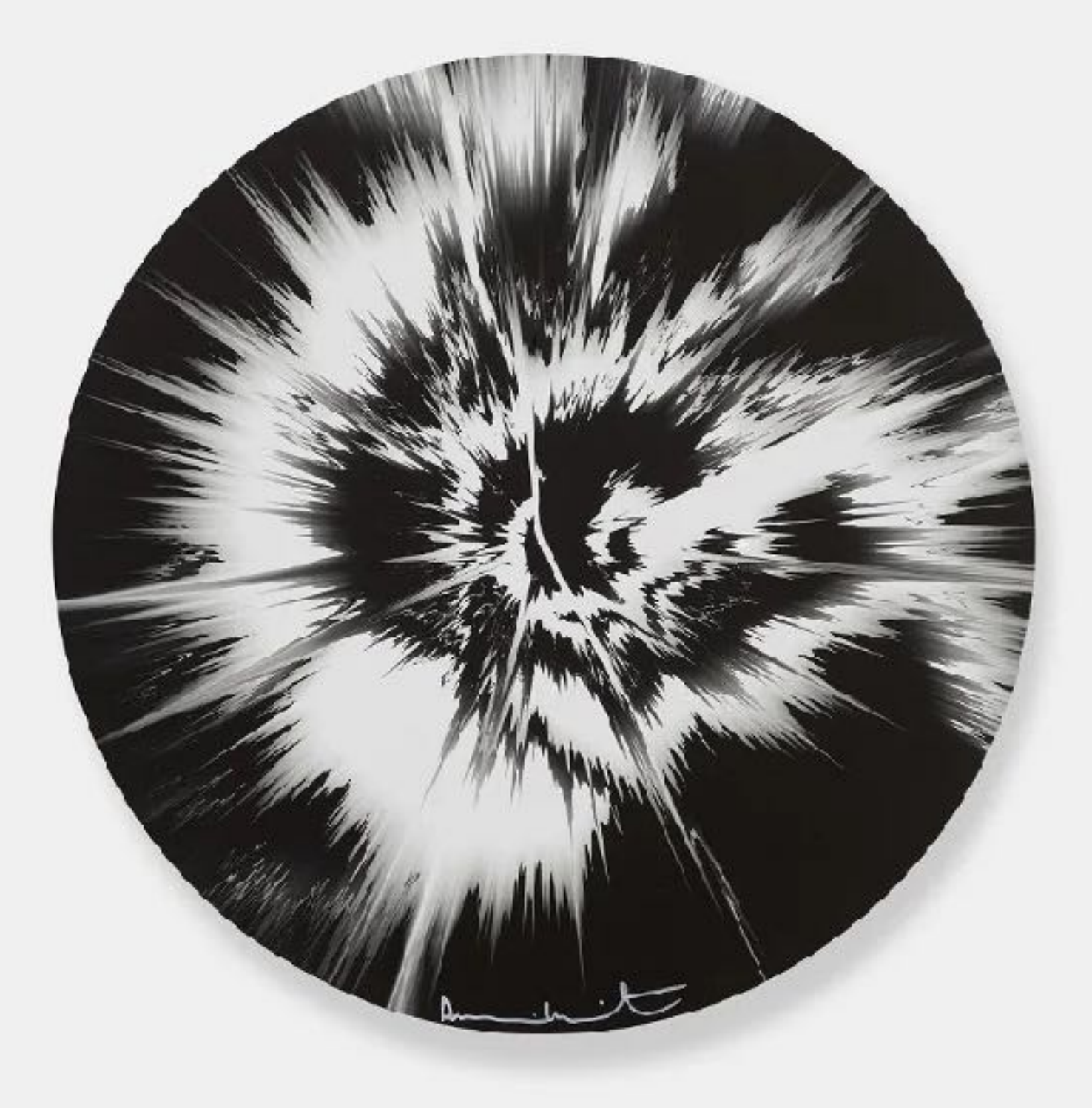

*<https://heni.com/spins>*

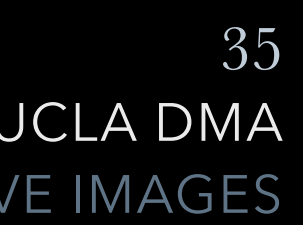

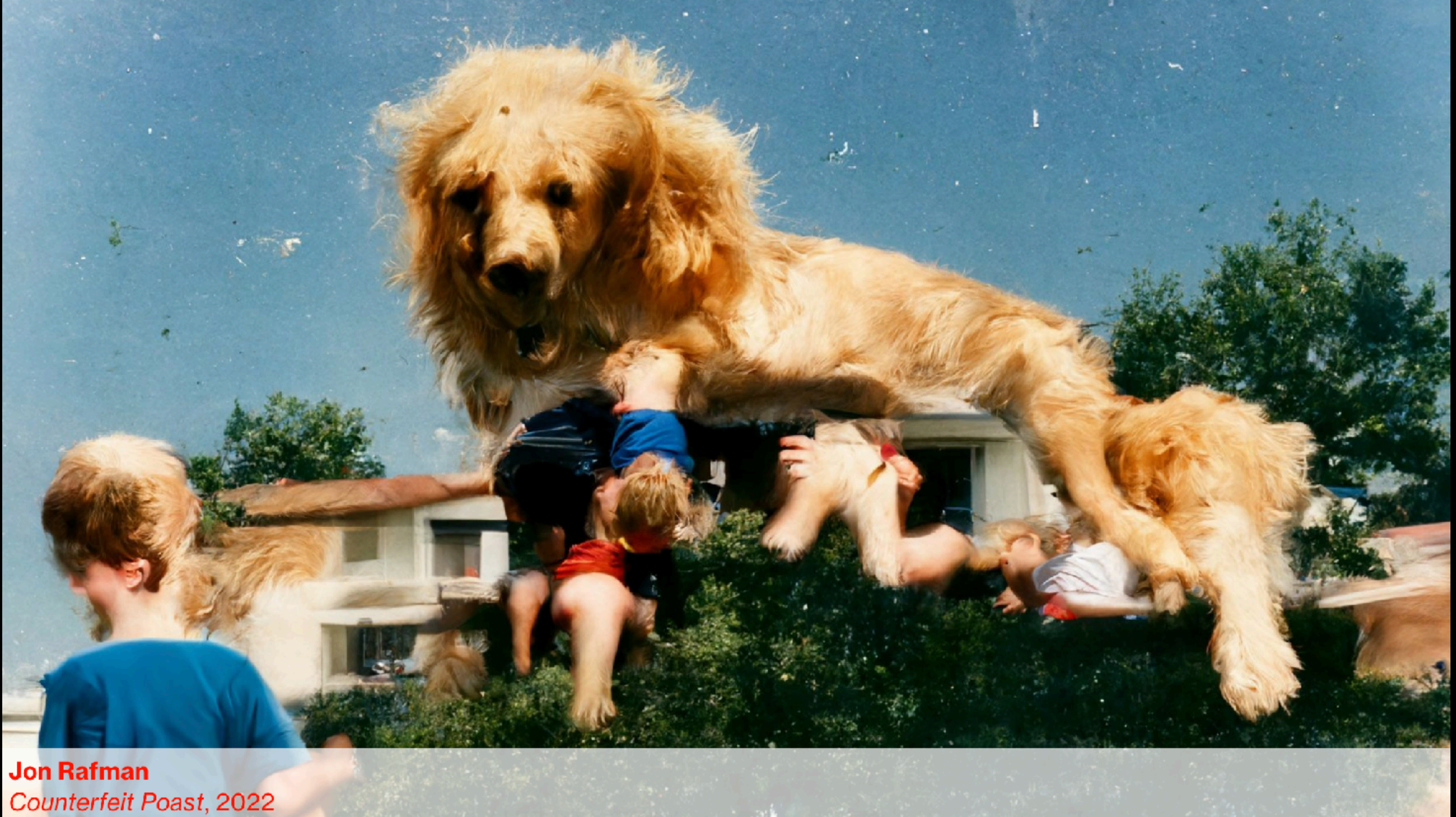

*<https://spruethmagers.com/artists/jon-rafman/>*

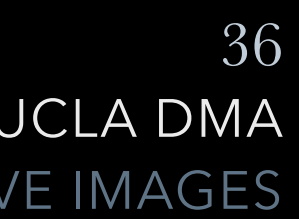

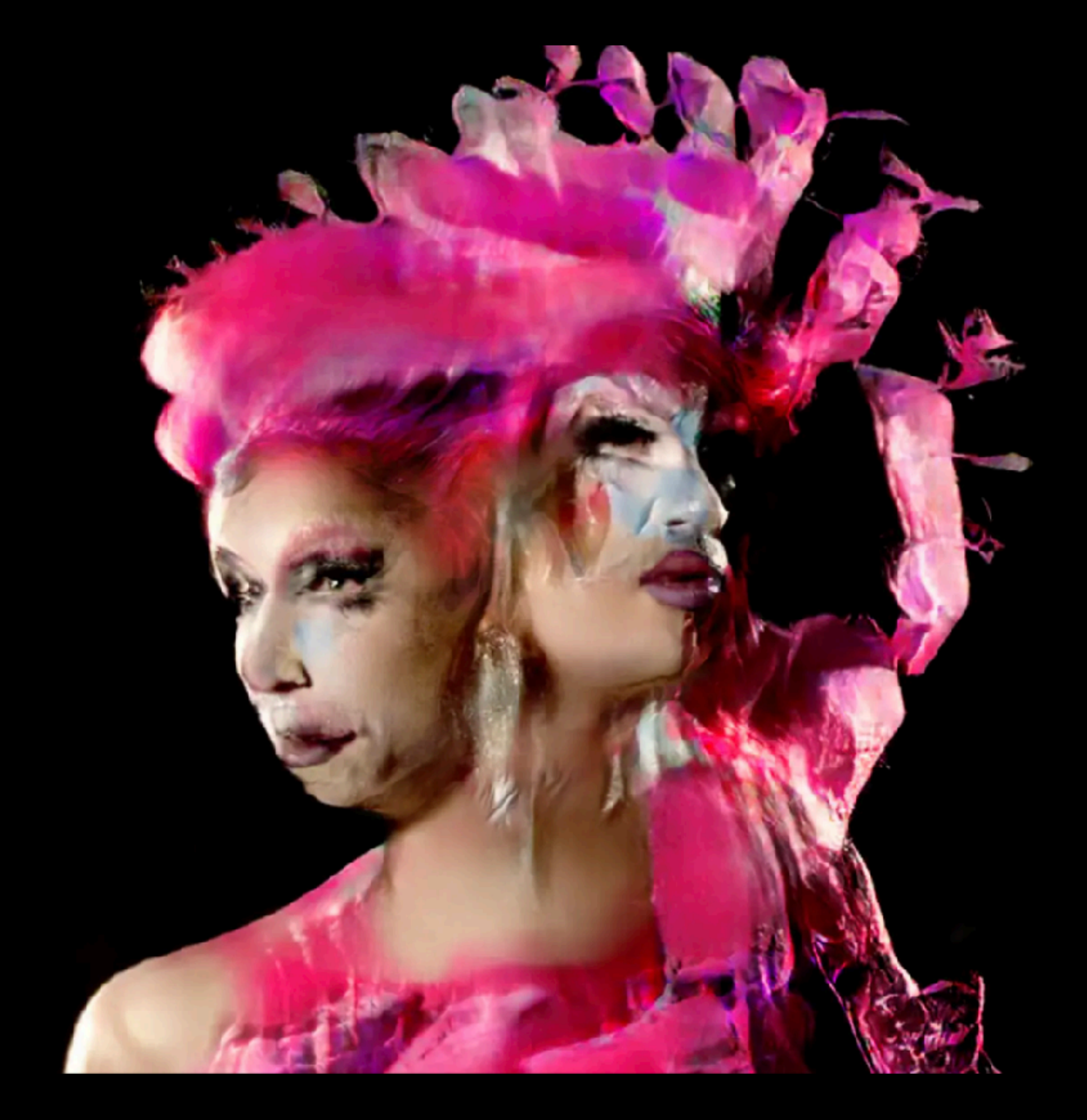

*<https://www.jakeelwes.com/project-zizimotion.html>*
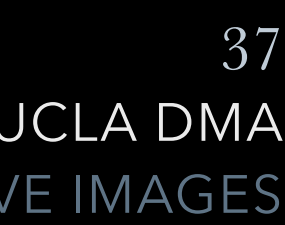

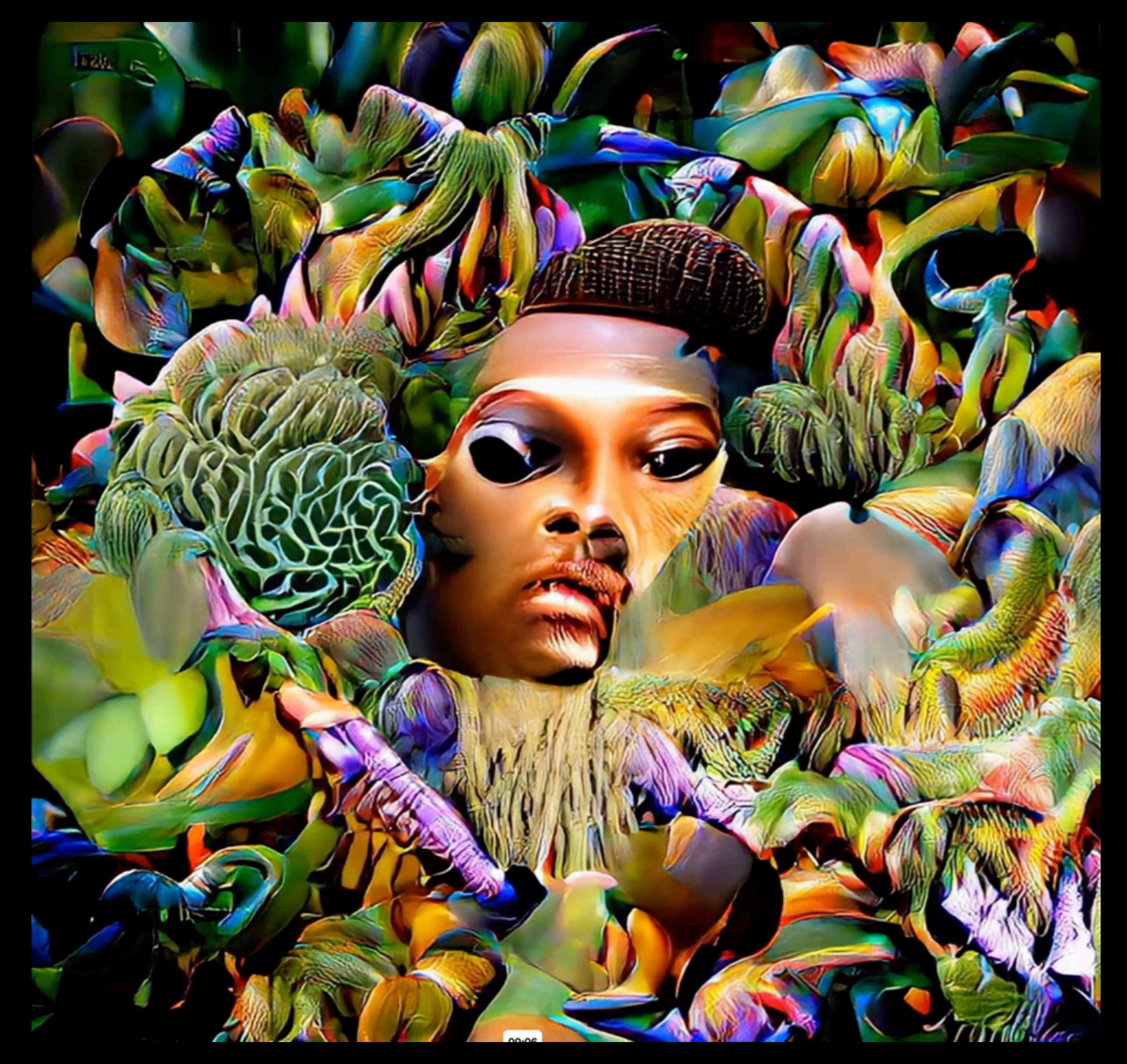

<sup>37</sup> *<https://vimeo.com/689052977>* 

![](_page_37_Picture_5.jpeg)

![](_page_37_Picture_6.jpeg)

![](_page_37_Picture_0.jpeg)

![](_page_37_Picture_2.jpeg)

*<https://breannabrowning.com/>*

## **MIRROR**

We are documenting the first decades of artists who create work with software and for the internet. From 16mm films made with code to CD-ROMs to websites, from the 1960s to the present, artists have explored and have defined a new medium for the visual arts. We are collecting information to be shared with artists, curators, and scholars, and we hope this resource will be useful in the present and far into the future.

![](_page_38_Picture_2.jpeg)

PARAG K MITAL | UCLA DMA CULTURAL AUTOMATION WITH MACHINE LEARNING | SESSION 06:GENERATIVE IMAGES

![](_page_38_Picture_8.jpeg)

*<https://mirrorarchive.net/about>*

![](_page_39_Picture_3.jpeg)

![](_page_39_Picture_5.jpeg)

UPRES AI

![](_page_40_Picture_3.jpeg)

![](_page_41_Picture_0.jpeg)

### Stable Diffusion x4 upscaler model card  $\equiv$

This model card focuses on the model associated with the Stable Diffusion Upscal available here. This model is trained for 1.25M steps on a 10M subset of LAION containing images >2048x2048. The model was trained on crops of size 512x512 is a text-guided latent upscaling diffusion model. In addition to the textual input, receives a noise\_level as an input parameter, which can be used to add noise to low-resolution input according to a predefined diffusion schedule.

![](_page_41_Picture_3.jpeg)

PARAG K MITAL | UCLA DMA CULTURAL AUTOMATION WITH MACHINE LEARNING | SESSION 06:GENERATIVE IMAGES

![](_page_41_Picture_7.jpeg)

*<https://huggingface.co/stabilityai/stable-diffusion-x4-upscaler>*

![](_page_41_Picture_45.jpeg)

![](_page_42_Picture_4.jpeg)

![](_page_42_Picture_0.jpeg)

*<https://www.topazlabs.com/>* 

![](_page_43_Picture_5.jpeg)

![](_page_43_Picture_24.jpeg)

![](_page_43_Picture_2.jpeg)

*<https://www.capcut.com/tools/ai-image-upscaler>*

# TEXT TO IMAGE IMAGE TO IMAGE

![](_page_44_Picture_2.jpeg)

![](_page_45_Picture_3.jpeg)

![](_page_45_Picture_0.jpeg)

*<https://www.midjourney.com/home/>*

![](_page_46_Picture_4.jpeg)

![](_page_46_Figure_0.jpeg)

*<https://docs.midjourney.com/docs/quick-start>*

![](_page_47_Picture_0.jpeg)

## **AI-Driven UI Design with Midjourney and Figma**

★. ADD TO FAVORITES

A comprehensive course on transforming Midjourney concepts into

![](_page_47_Picture_6.jpeg)

Nick Babich - Follow

◎ 2.3K ○ 26

for UI design?"

creating:

· UI screens

![](_page_47_Picture_18.jpeg)

*<https://designcode.io/midjourney-apps> <https://www.youtube.com/watch?v=0-4eVgEB26M>*

![](_page_47_Picture_15.jpeg)

![](_page_47_Picture_16.jpeg)

*<https://uxplanet.org/ui-design-using-midjourney-713e8d1b6a6b>*

![](_page_47_Figure_13.jpeg)

![](_page_48_Picture_13.jpeg)

- Providing keywords 'style'
- stylize
- chaos
- Resolution
- Aspect ratio
- Passing an image as a prompt as URL
- Applying weights to the image
	- prompts
- Weights to the word prompts
- Filtering out words

*[https://medium.com/mlearning-ai/an-advanced-guide](https://medium.com/mlearning-ai/an-advanced-guide-to-writing-prompts-for-midjourney-text-to-image-aa12a1e33b6)[to-writing-prompts-for-midjourney-text-to-image](https://medium.com/mlearning-ai/an-advanced-guide-to-writing-prompts-for-midjourney-text-to-image-aa12a1e33b6)[aa12a1e33b6](https://medium.com/mlearning-ai/an-advanced-guide-to-writing-prompts-for-midjourney-text-to-image-aa12a1e33b6)*

![](_page_48_Picture_11.jpeg)

![](_page_49_Picture_0.jpeg)

## 10 Cinematic Midjourney Prompts VOL2.

Bookmark for future use.

Here is a list of cinematic Midjourney prompts. Feel free to copy & paste, and change or remove parts of the topic as needed.

Happy testing!

Prompt: Cinematic Crane Shot, The sun setting over the scenic coastline of Malibu, a luxury convertible cruising along the Pacific Coast Highway, capturing the carefree and glamourous LA lifestyle, as if through the lens of a vintage Panavision camera --style raw --ar 21:9 --c 10

Prompt: A ransom drop-off in dirty LA backstreets, gritty surroundings, neon lights clash with the stark, moonless night, mimicking the suspense of Tarantino's plots. Captured on lustrous Kodak Vision3 Color Negative Film 500T 5219 -- style raw -- ar 21:9

Prompt: Ultra Panavision 70, Action scene in 1970 Los Angeles, muscle car chase, at day time, shot on warm-toned Eastman Kodak film

> https://twitter.com/bubblez\_jazzy/status/ <u> 1698255033991565655?</u> s=46&t=MHjSXuuPGHmWLD4It3ZkFA

 $0.0.6$ 

It's better now, so I'm updating the post and sharing it again.

Previously I showed you guys how to make vector illustrations w Midjourney.

Prompt:

It's an easy way to customize the images for your project or presentation.

![](_page_49_Picture_22.jpeg)

Seems like the X algorithm was weird lately, and few people saw my previous post.

- png white background, [subject], in the style of animated illustra [environment], full body, text-based --style raw --stylize 100
- Here's a neat trick to control the detail level of the images:
- Change the "stylize" value at the end of the prompt.
- The default value is 100.
- If you prefer flatter images with less detail, use a low value like O
- If you like more artistic images, use a high value like 500.

https://twitter.com/chaseleantj/status/ <u> 1697946877772394775?</u> s=46&t=MHjSXuuPGHmWLD4It3ZkFA

![](_page_49_Picture_31.jpeg)

--stylize 0

![](_page_49_Picture_33.jpeg)

--stylize 250

![](_page_49_Picture_35.jpeg)

![](_page_49_Picture_37.jpeg)

![](_page_49_Picture_38.jpeg)

PARAG K MITAL | UCLA DMA

CULTURAL AUTOMATION WITH MACHINE LEARNING | SESSION 06: GENERATIVE IMAGES

![](_page_49_Picture_41.jpeg)

![](_page_50_Picture_8.jpeg)

# /Imagine png white background, a little family of kittens, in the style of animated illustrations, in a forest,

full body, text-based --style raw --stylize (x)

![](_page_50_Picture_3.jpeg)

# stylize 0 stylize 100 stylize 500

![](_page_51_Picture_3.jpeg)

/imagine Cinematic Crane Shot, The sun setting over the scenic coastline of Malibu, a group of 3 motorcycles driving down the Pacific Coast Highway, as if through the lens of a vintage Panavision camera --style raw --ar 21:9 --c 10

![](_page_51_Picture_1.jpeg)

![](_page_52_Picture_4.jpeg)

/imagine Close Up shot, cinematic scene of a trendy female profile, at an old New York

# Hotel, as if shot on vintage Agfa Vista 200 film. --style raw --ar 21:9 --c 10

![](_page_52_Picture_1.jpeg)

## High-Resolution Image Synthesis with Latent Diffusion Models

### Robin Rombach, Andreas Blattmann, Dominik Lorenz, Patrick Esser, Björn Ommer

By decomposing the image formation process into a sequential application of denoising autoencoders, diffusion models (DMs) achieve state-of-the-art synthesis re image data and beyond. Additionally, their formulation allows for a guiding mechanism to control the image generation process without retraining. However, since models typically operate directly in pixel space, optimization of powerful DMs often consumes hundreds of GPU days and inference is expensive due to sequential evaluations. To enable DM training on limited computational resources while retaining their quality and flexibility, we apply them in the latent space of powerful pre autoencoders. In contrast to previous work, training diffusion models on such a representation allows for the first time to reach a near-optimal point between comp reduction and detail preservation, greatly boosting visual fidelity. By introducing cross-attention layers into the model architecture, we turn diffusion models into po and flexible generators for general conditioning inputs such as text or bounding boxes and high-resolution synthesis becomes possible in a convolutional manner. latent diffusion models (LDMs) achieve a new state of the art for image inpainting and highly competitive performance on various tasks, including unconditional ima generation, semantic scene synthesis, and super-resolution, while significantly reducing computational requirements compared to pixel-based DMs. Code is availa this https URL.

### Comments: CVPR 2022

Computer Vision and Pattern Recognition (cs.CV) Subjects: Cite as: arXiv:2112.10752 [cs.CV] (or arXiv:2112.10752v2 [cs.CV] for this version) https://doi.org/10.48550/arXiv.2112.10752

### Submission history

From: Robin Rombach [view email] [v1] Mon, 20 Dec 2021 18:55:25 UTC (46,150 KB) [v2] Wed, 13 Apr 2022 11:38:44 UTC (38,971 KB)

![](_page_53_Picture_95.jpeg)

![](_page_53_Picture_96.jpeg)

PARAG K MITAL | UCLA DMA CULTURAL AUTOMATION WITH MACHINE LEARNING | SESSION 06:GENERATIVE IMAGES

![](_page_53_Picture_15.jpeg)

## *<https://arxiv.org/abs/2112.10752> <https://huggingface.co/CompVis/stable-diffusion-v-1-4-original>*

![](_page_53_Picture_12.jpeg)

## *<https://github.com/CompVis/stable-diffusion>*

![](_page_54_Picture_4.jpeg)

![](_page_54_Picture_15.jpeg)

![](_page_54_Picture_1.jpeg)

<sup>55</sup> *<https://beta.dreamstudio.ai/generate>*

![](_page_55_Picture_11.jpeg)

![](_page_55_Picture_61.jpeg)

*<https://github.com/AUTOMATIC1111/stable-diffusion-webui>*

![](_page_55_Picture_2.jpeg)

![](_page_55_Picture_6.jpeg)

![](_page_55_Picture_7.jpeg)

Install Automatic 1111 WITH automated Updates - super easy #gitpull #stablediffusion

*<https://www.youtube.com/watch?v=3cvP7yJotUM>* 

## → Stable Diffusion 2 →

Stable Diffusion 2.0 is an open-source image generation model developed by Stability Al. Stable Diffusion 2.0 uses a new architecture, its own version of CLIP, and was trained using a new objective called v-objective.

Prompt the model with a descriptive phrase, which may include objects, background, and style, such as:

- A lion wearing a cowboy hat
- . An NFL player scoring a touchdown, colored pencil drawing
- . Ultra-realistic digital art of a tranquil library on a spaceship

![](_page_56_Picture_63.jpeg)

PARAG K MITAL | UCLA DMA CULTURAL AUTOMATION WITH MACHINE LEARNING | SESSION 06:GENERATIVE IMAGES

![](_page_56_Picture_17.jpeg)

## *[https://app.baseten.co/apps/VBlnMVP/operator\\_views/nBrd8zP](https://app.baseten.co/apps/VBlnMVP/operator_views/nBrd8zP) <https://replicate.com/stability-ai/stable-diffusion>*

![](_page_56_Picture_64.jpeg)

*[https://colab.research.google.com/github/pinilpypinilpy/sd-](https://colab.research.google.com/github/pinilpypinilpy/sd-webui-colab-simplified/blob/main/Stable_Diffusion_WebUi_Simplified.ipynb#scrollTo=gk1TyBA0Arxt) <https://dezgo.com/text2image> [webui-colab-simplified/blob/main/](https://colab.research.google.com/github/pinilpypinilpy/sd-webui-colab-simplified/blob/main/Stable_Diffusion_WebUi_Simplified.ipynb#scrollTo=gk1TyBA0Arxt) [Stable\\_Diffusion\\_WebUi\\_Simplified.ipynb#scrollTo=gk1T](https://colab.research.google.com/github/pinilpypinilpy/sd-webui-colab-simplified/blob/main/Stable_Diffusion_WebUi_Simplified.ipynb#scrollTo=gk1TyBA0Arxt) [yBA0Arxt](https://colab.research.google.com/github/pinilpypinilpy/sd-webui-colab-simplified/blob/main/Stable_Diffusion_WebUi_Simplified.ipynb#scrollTo=gk1TyBA0Arxt)*

![](_page_56_Picture_65.jpeg)

![](_page_56_Picture_66.jpeg)

匠

![](_page_56_Picture_67.jpeg)

![](_page_57_Picture_69.jpeg)

## https://github.com/Mikubill/sd-webui-controlnet

![](_page_57_Picture_2.jpeg)

![](_page_57_Picture_3.jpeg)

put (User Scribble)

![](_page_57_Picture_5.jpeg)

![](_page_57_Picture_6.jpeg)

![](_page_57_Picture_7.jpeg)

![](_page_57_Picture_8.jpeg)

Default

![](_page_57_Picture_9.jpeg)

![](_page_57_Picture_10.jpeg)

 $\mbox{``a turtle in river''}$ 

Automatic Prompt

![](_page_57_Picture_13.jpeg)

 $\lq$  a cow with horns standing in a field<br>  $\lq$ 

![](_page_57_Picture_15.jpeg)

 $\,$  "a digital painting of a hot air balloon"

![](_page_57_Picture_17.jpeg)

 $\,$  "a masterpiece of cartoon-style turtle illustration"

![](_page_57_Picture_19.jpeg)

 $\,$   $\,$  a robot ox on moon, UE5 rendering, ray tracing  $\,$ 

![](_page_57_Picture_21.jpeg)

 $\emph{``magic}$  hot air balloon over a lit magic city at night"

PARAG K MITAL | UCLA DMA CULTURAL AUTOMATION WITH MACHINE LEARNING | SESSION 06:GENERATIVE IMAGES

![](_page_57_Picture_24.jpeg)

![](_page_57_Picture_26.jpeg)

![](_page_57_Picture_27.jpeg)

![](_page_58_Picture_0.jpeg)

![](_page_58_Picture_2.jpeg)

https://antfu.me/posts/ai-grcode

PARAG K MITAL | UCLA DMA CULTURAL AUTOMATION WITH MACHINE LEARNING | SESSION 06:GENERATIVE IMAGES

![](_page_58_Picture_5.jpeg)

![](_page_59_Picture_0.jpeg)

https://medium.com/@inzaniak/stable-diffusion-ultimateguide-pt-4-inpainting-772ea69472c9

![](_page_59_Picture_2.jpeg)

![](_page_59_Picture_3.jpeg)

https://aituts.com/inpainting/

PARAG K MITAL | UCLA DMA CULTURAL AUTOMATION WITH MACHINE LEARNING | SESSION 06:GENERATIVE IMAGES

![](_page_59_Picture_6.jpeg)

![](_page_60_Picture_3.jpeg)

![](_page_60_Picture_0.jpeg)

*<https://twitter.com/matthen2/status/1564608773485895692>*

![](_page_61_Picture_2.jpeg)

# ComfyUl ∂

# The most powerful and modular stable diffusion GUI and backend.  $\mathcal{\mathcal{P}}$

![](_page_62_Figure_2.jpeg)

This ui will let you design and execute advanced stable diffusion pipelines using a graph/nodes/flowchart based interface. For some workflow examples and see what ComfyUI can do you can check out:

> PARAG K MITAL | UCLA DMA CULTURAL AUTOMATION WITH MACHINE LEARNING | SESSION 06:GENERATIVE IMAGES

![](_page_62_Picture_6.jpeg)

*<https://github.com/thygate/stable-diffusion-webui-depthmap-script>*

![](_page_63_Picture_8.jpeg)

![](_page_63_Picture_0.jpeg)

![](_page_63_Picture_30.jpeg)

![](_page_63_Picture_5.jpeg)

## *<https://github.com/google/deepdream>*

## **A** Adobe Firefly

# Your imagination's new best friend.

Use generative AI and simple text prompts to create the highestquality output - beautiful images, text effects, and fresh color palettes. Make all-new content from reference images and explore more possibilities, more quickly.

**Get Firefly free** 

![](_page_64_Picture_5.jpeg)

PARAG K MITAL | UCLA DMA CULTURAL AUTOMATION WITH MACHINE LEARNING | SESSION 06:GENERATIVE IMAGES

![](_page_64_Picture_8.jpeg)

*<https://firefly.adobe.com/inspire/images>*

## **Real-Time Latent Consistency Model** Image to Image

This demo showcases LCM Image to Image pipeline using Diffusers with a MJPEG stream server.

There are 2 user(s) sharing the same GPU, affecting real-time performance. Maximum queue size is 4. Duplicate and run it on your own GPU.

### Prompt

Change the prompt to generate different images, accepts Compel syntax.

Portrait of The Terminator with, glare pose, detailed, intricate, full of colour, cinematic lighting, trending on artstation, 8k, hyperrealistic, focused, extreme details, unreal engine 5, cinematic, masterpiece

## Advanced Options

![](_page_65_Picture_8.jpeg)

https://huggingface.co/spaces/radames/Real-Time-Latent-Consistency-Model

PARAG K MITAL | UCLA DMA CULTURAL AUTOMATION WITH MACHINE LEARNING | SESSION 06: GENERATIVE IMAGES

![](_page_65_Picture_13.jpeg)

# IMAGE STYLIZATION + EDITING

![](_page_66_Picture_2.jpeg)

**KREA** Tools  $\times$  Explore

# **Create an Al with** your own style.

Try KREA for free  $\rightarrow$ 

Learn more  $\odot$ 

https://www.krea.ai/#how-it-works

How it works Use cases Roadmap Careers  $\mathbb{E}^2$  (b) Join discord Try KREA for free  $\Rightarrow$ 

![](_page_67_Picture_7.jpeg)

 $\binom{1}{k}$ **UPLOAD IMAGES** 

![](_page_67_Picture_9.jpeg)

![](_page_67_Picture_10.jpeg)

![](_page_67_Figure_11.jpeg)

## **GENERATE IN CANVAS**

![](_page_67_Picture_14.jpeg)

PARAG K MITAL | UCLA DMA CULTURAL AUTOMATION WITH MACHINE LEARNING | SESSION 06: GENERATIVE IMAGES

![](_page_67_Picture_16.jpeg)

![](_page_68_Picture_5.jpeg)

![](_page_68_Figure_0.jpeg)

![](_page_68_Picture_1.jpeg)

![](_page_68_Picture_31.jpeg)

*<https://www.photopea.com/>*

# IMAGE TO TEXT

![](_page_69_Picture_3.jpeg)

![](_page_70_Picture_11.jpeg)

![](_page_70_Picture_2.jpeg)

What are some creative ways you could imagine using Stable Diffusion or other generative image techniques?

![](_page_71_Picture_3.jpeg)
PARAG K MITAL | UCLA DMA CULTURAL AUTOMATION WITH MACHINE LEARNING | SESSION 06:GENERATIVE IMAGES

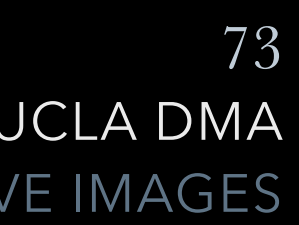

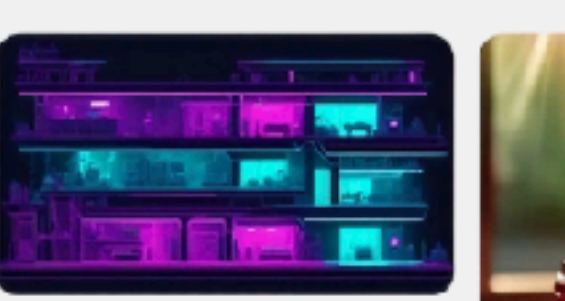

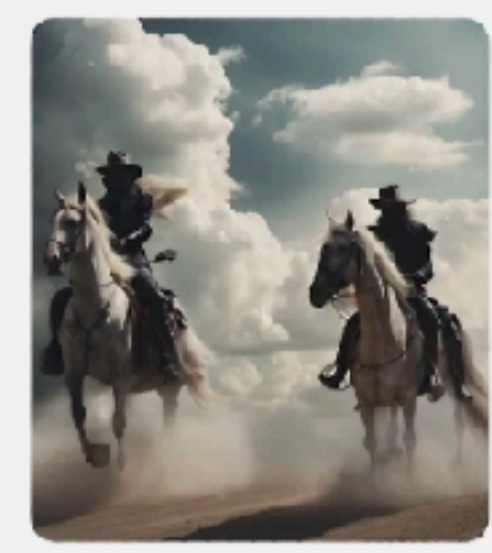

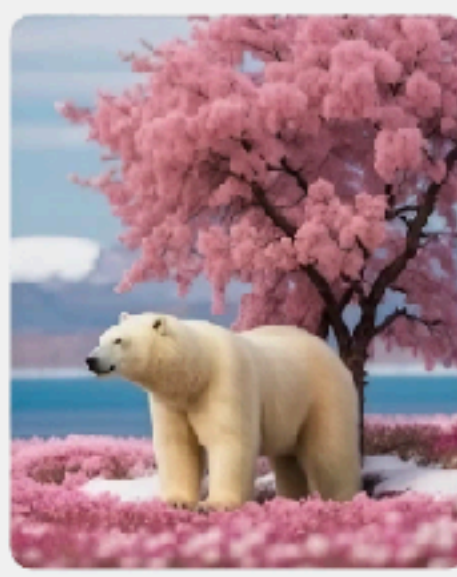

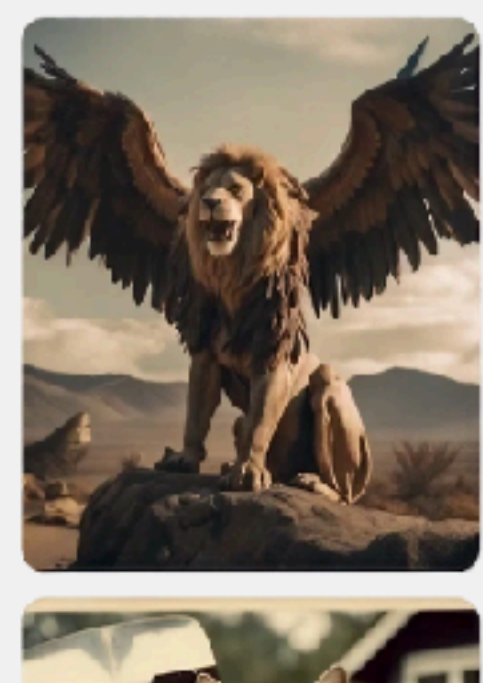

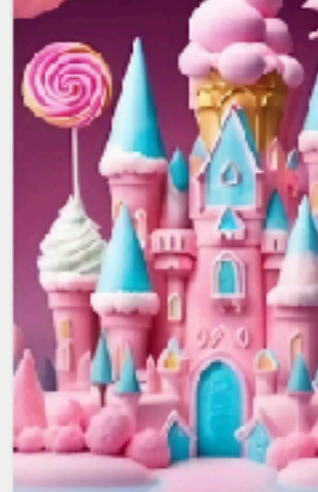

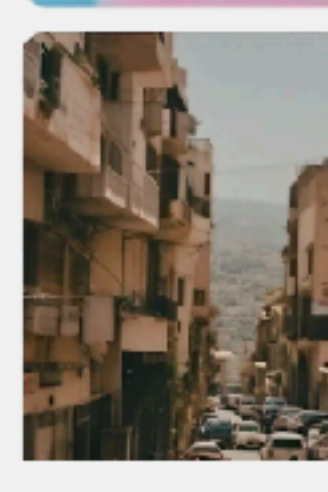

*<https://huggingface.co/spaces/pharmapsychotic/CLIP-Interrogator>*

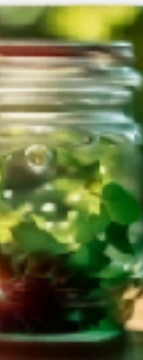

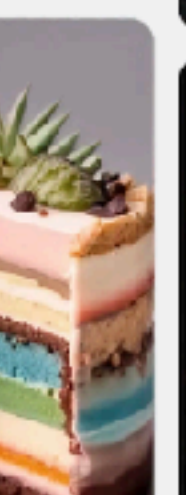

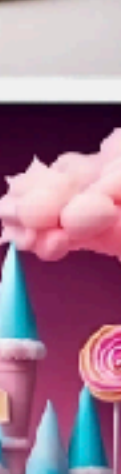

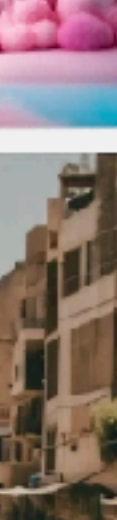

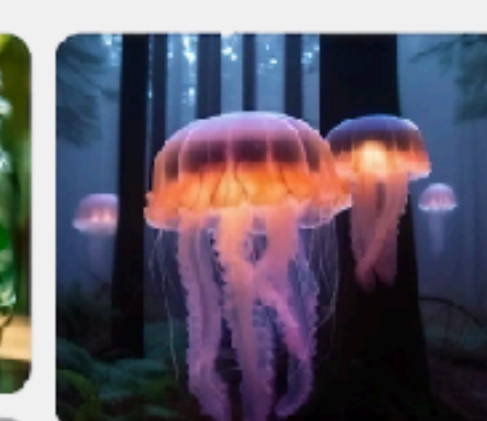

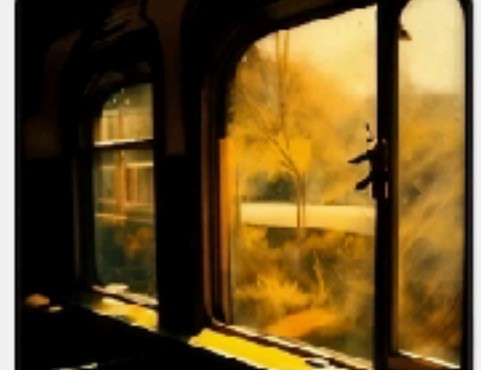

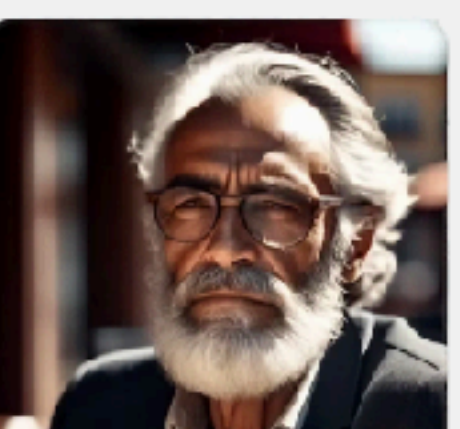

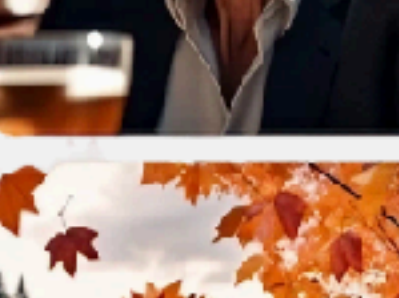

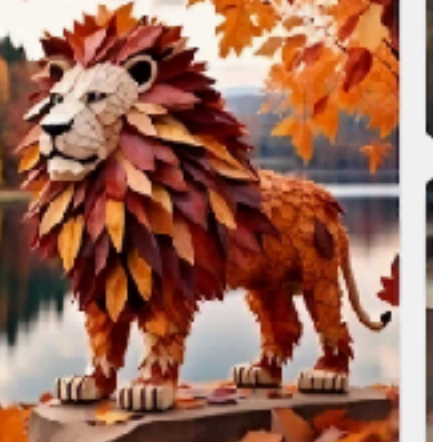

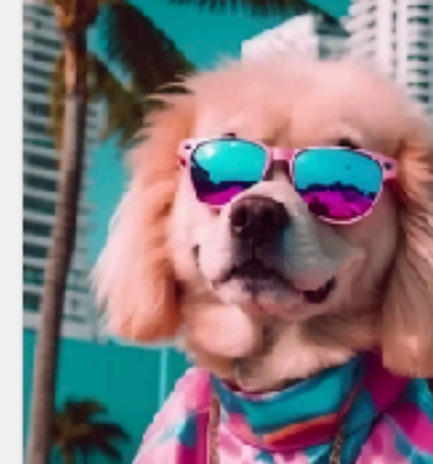

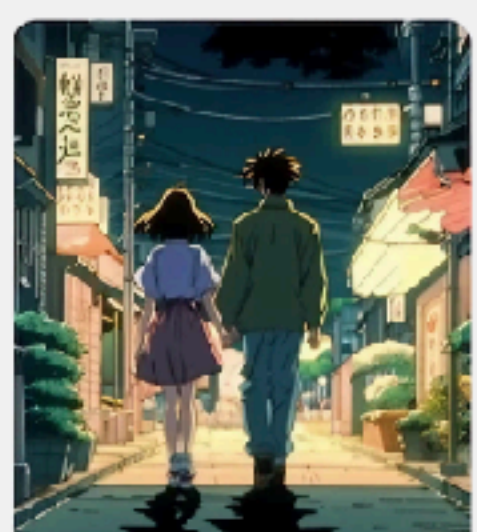

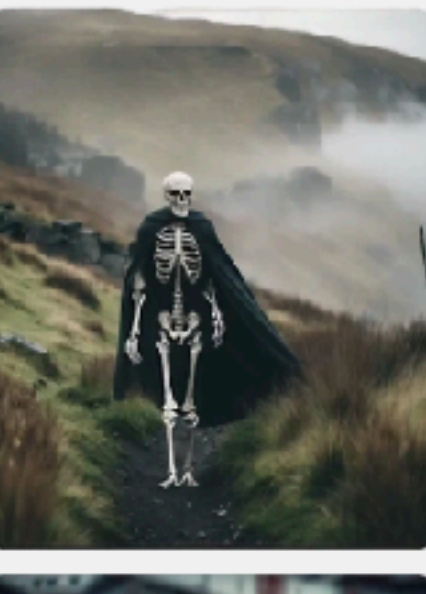

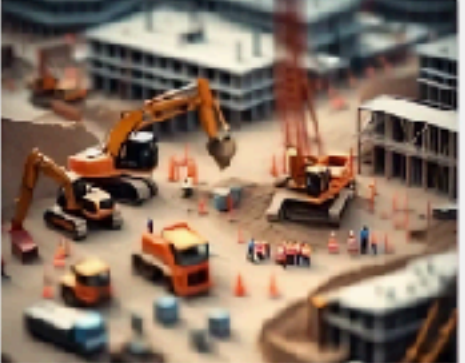

PARAG K MITAL | UCLA DMA CULTURAL AUTOMATION WITH MACHINE LEARNING | SESSION 06:GENERATIVE IMAGES

# ARCHIVAL RESOURCES

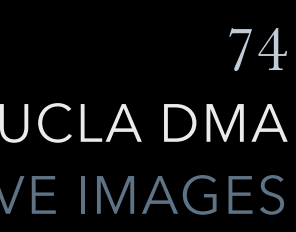

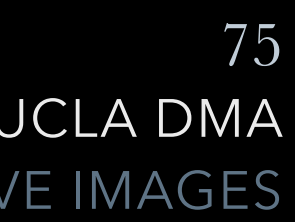

## Further approaches

- DALL-E, Artbreeder, and GANBreeder.
- Enhance, Enhance.AI, and Waifu2x.
- 
- Remove.bg: An AI-powered tool that removes background from images
- Let's Enhance: An image upscaling tool that uses AI to enhance and improve image quality
- DeepArt: A tool that uses neural networks to transform images into artistic styles, similar to famous paintings, etc.
- Artisto: An AI-based app that transforms pictures and videos into works of art.
- Enhance.ai: A solution that uses AI to improve the clarity, quality, resolution and color of images.

• Image generation: These AI-powered tools leverage generative models to create new images from scratch. Some of the popular tools that use GANs (Generative Adversarial Networks) or VAE (Variational Auto-Encoders) include

• Image enhancement: These tools use AI to enhance the quality of existing images by improving their resolution, removing noise, and adjusting the color balance. Some of the popular tools that offer these features include Let's

**• Image recognition:** These tools use computer vision and deep learning algorithms to detect and classify objects within images. Popular examples include Clarifai, IBM Watson Visual Recognition, and Google Cloud Vision.

PARAG K MITAL | UCLA DMA CULTURAL AUTOMATION WITH MACHINE LEARNING | SESSION 06:GENERATIVE IMAGES

## HOMEWORK

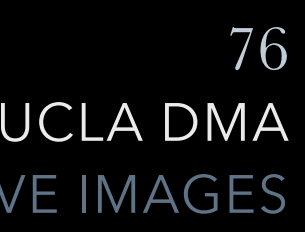

### Homework

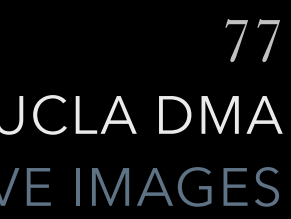

- In groups of two, explore the use of 3+ of the image generation tools presented in class
- Create images, artworks, etc.. related to your interests / topic for the course
- This work should be able to be presented as a standalone project, but should ideally contribute towards the development of your final project
- Presentation format is open to student preference, but should be limited to 3-5 minutes